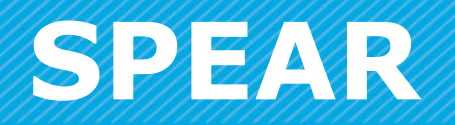

#### Surveying and Planning through Electronic Applications and Referrals

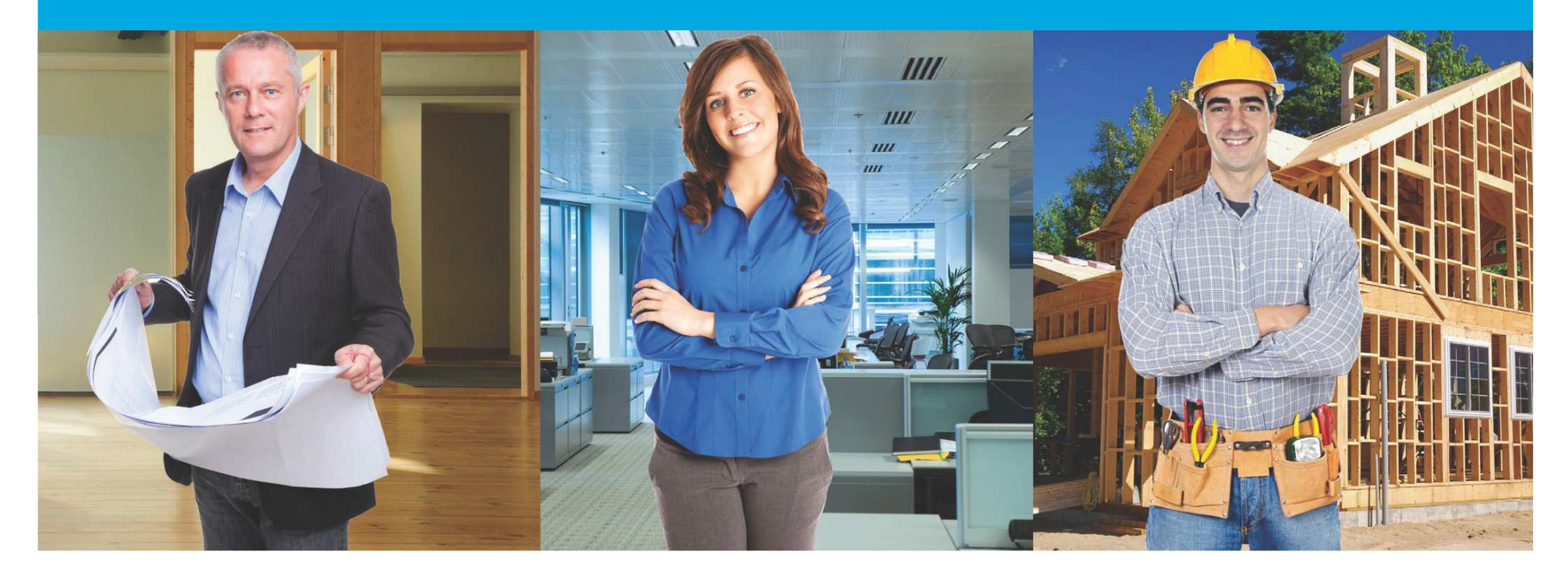

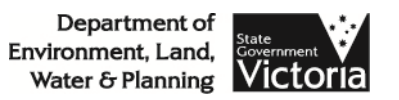

# Agenda

- 1. Welcome
- 2. SPEAR user survey
- 3. SPEAR Enhancement Program
- 4. Lodging Parties in SPEAR
- 5. Land Victoria update
- 6. ePlan update
- 7. SPEAR IT

Morning Tea

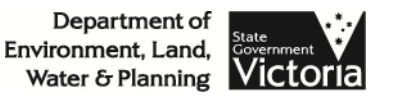

# Agenda

- 8. Surveyors Reports in SPEAR
- 9. Owners Corporation schedules
- 10. Potential Enhancements for future release
- 11. User Issues
- 12. Office of Geographic Names general update
- 13. Review of Guidelines for Geographic Names

Lunch

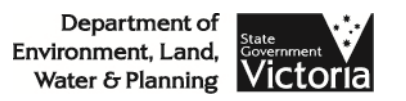

- In November, users were provided with the<br>Connortunity to provide feedback via an onlin opportunity to provide feedback via an online survey
- Aims of the survey was to gauge how effective<br>We have heen communicating with our we have been communicating with our stakeholders through:
	- User Group Meetings
	- Website documentation
	- SPEAR training programs
- Received over 200 responses

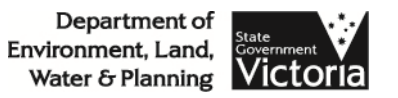

• User profile of respondents

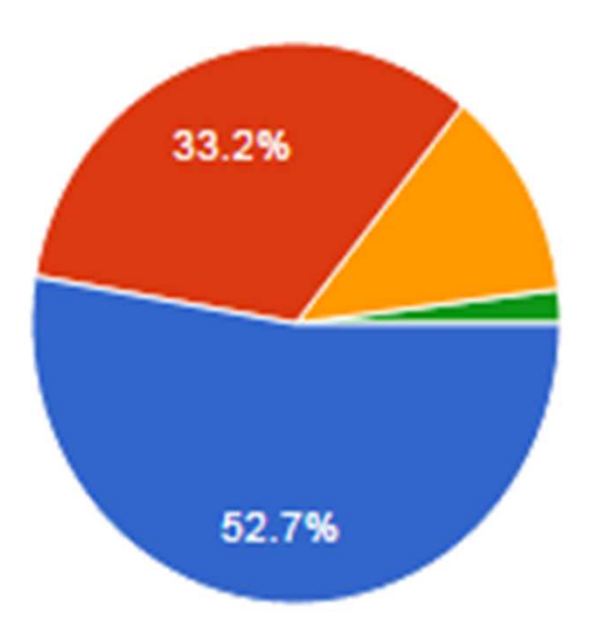

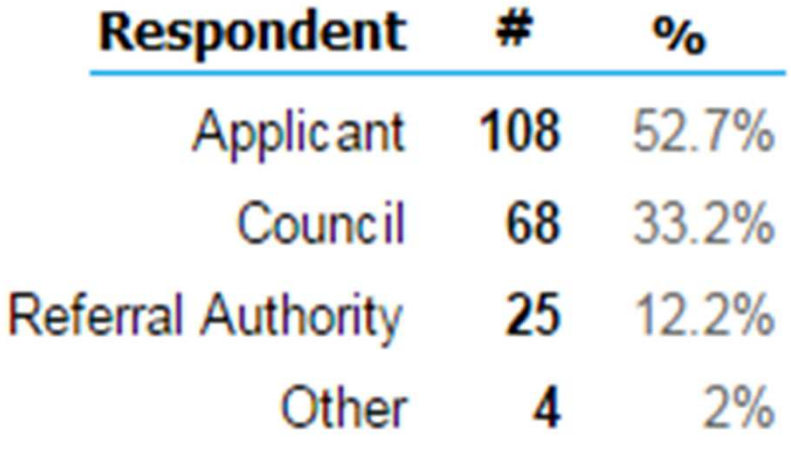

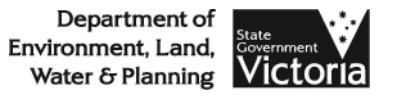

• Effectiveness of the SPEAR UGMs

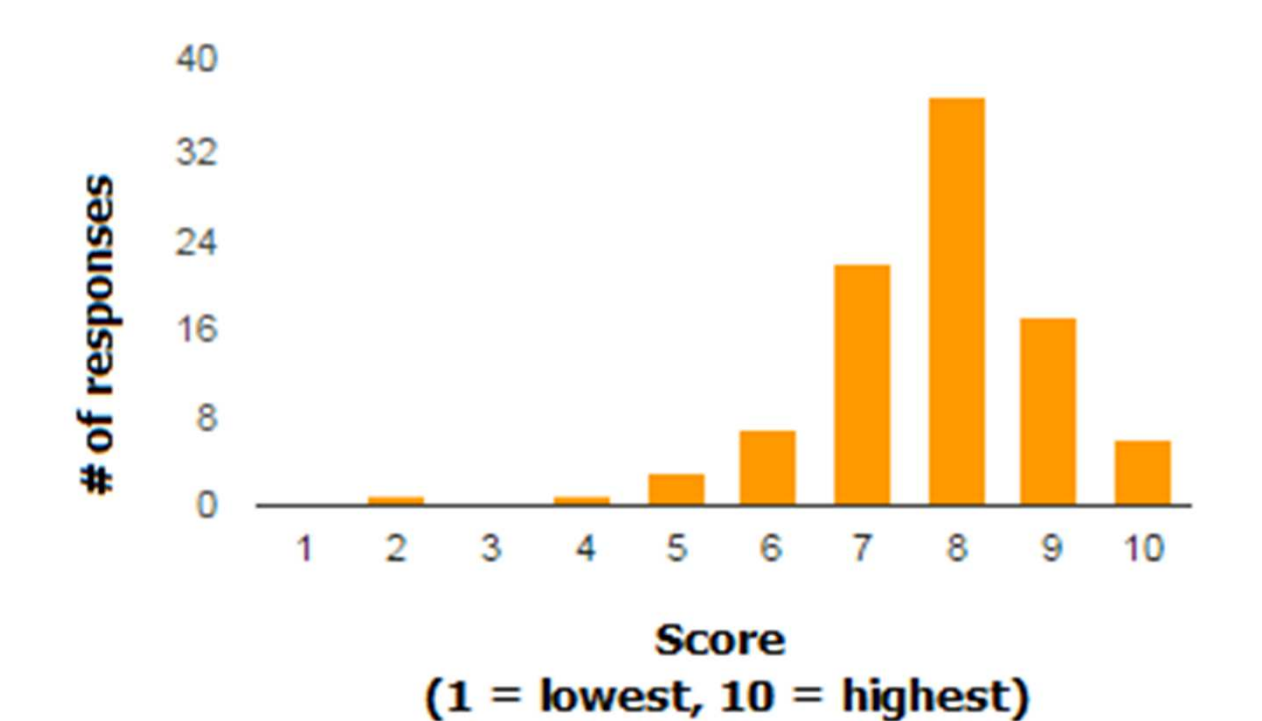

Department of Environment, Land, Water & Planning Victoria

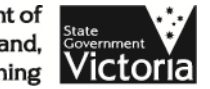

• Components of the UGMs found to be beneficial

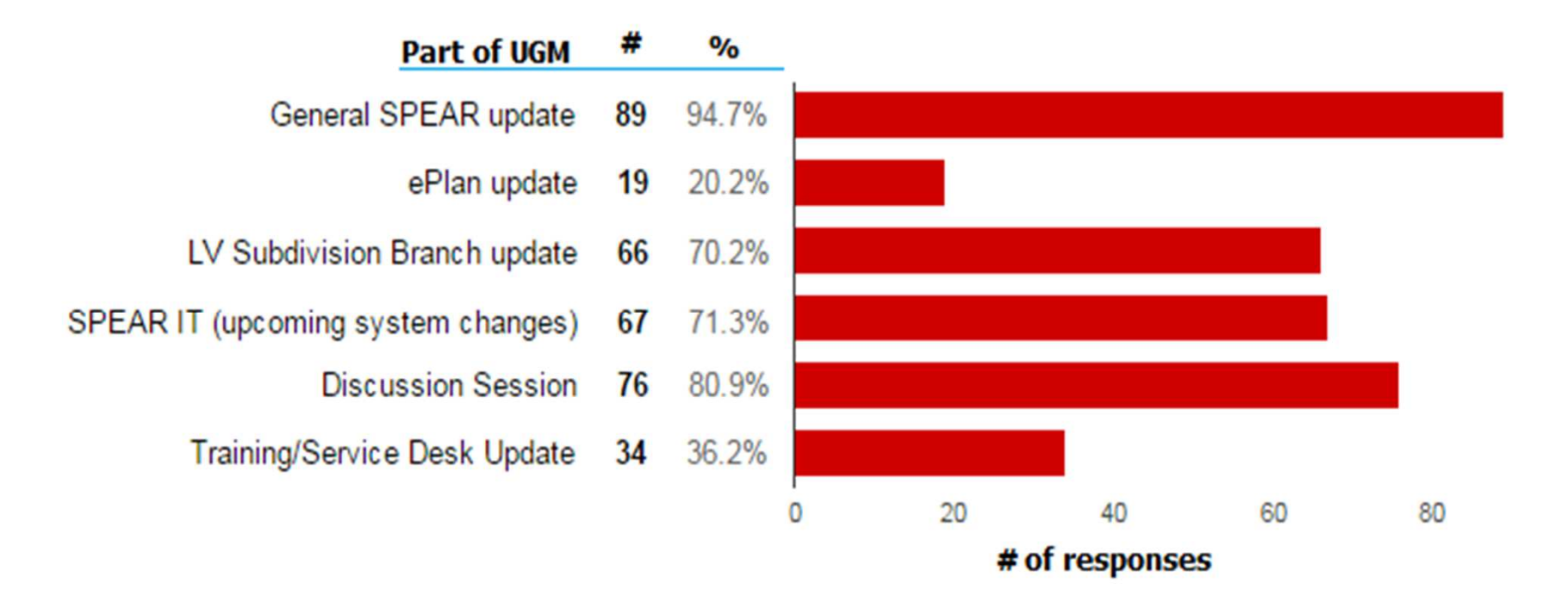

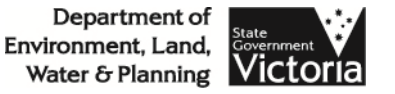

• Where should UGMs be held?

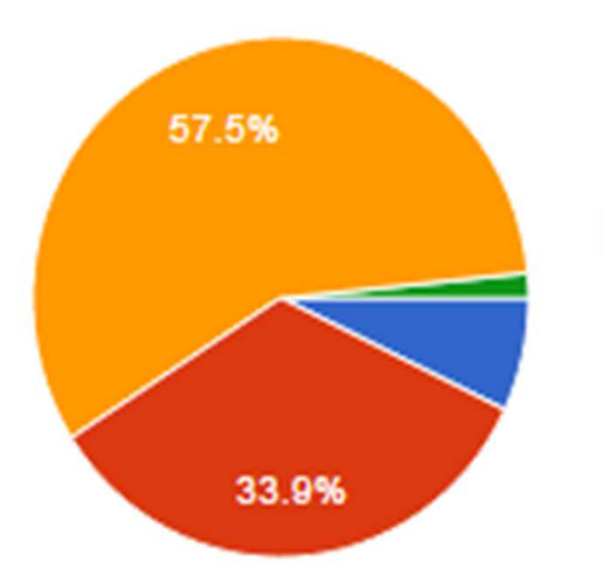

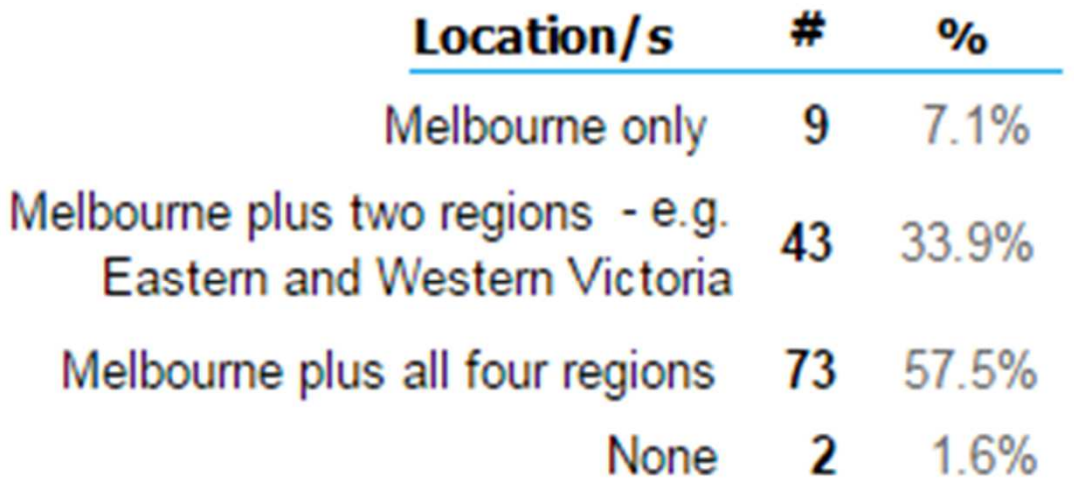

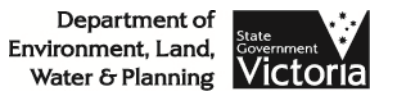

• How would you prefer to be advised of upcoming<br>SPEAR system changes? SPEAR system changes?

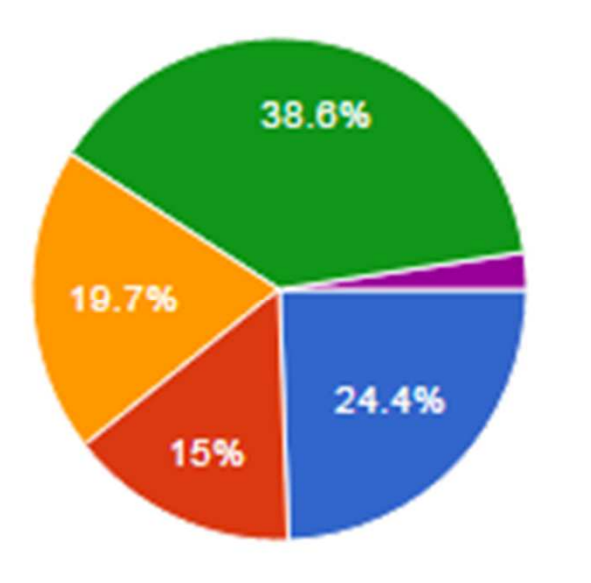

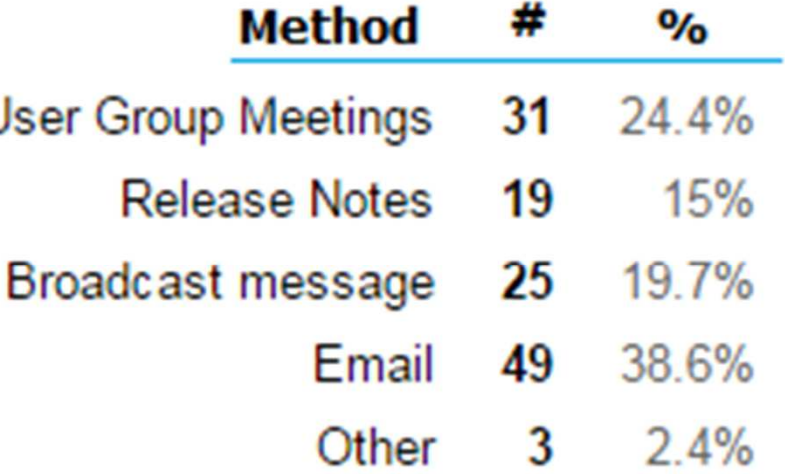

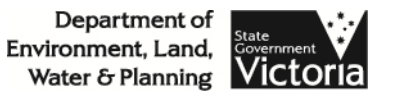

• How often do you refer to the SPEAR User Guides<br>and Heln Pages? and Help Pages?

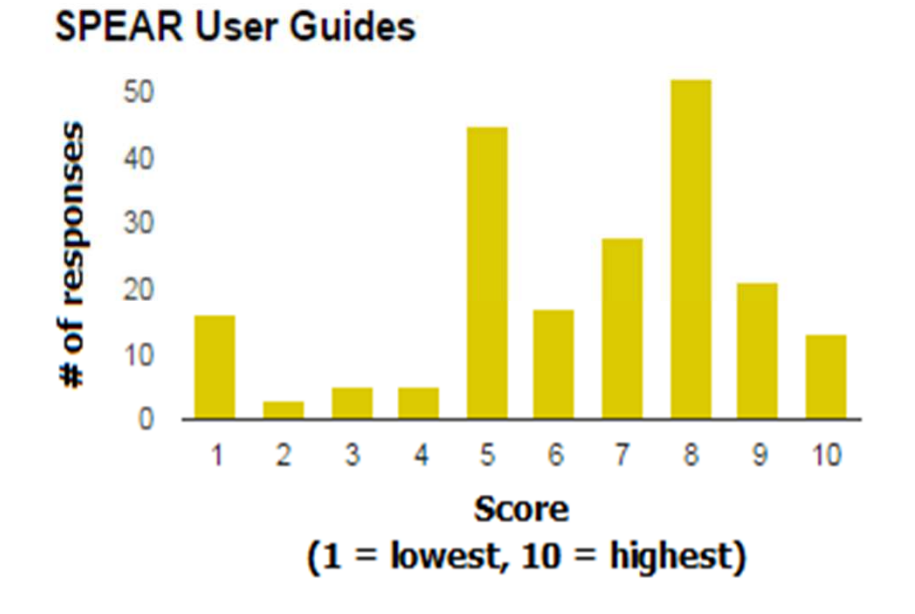

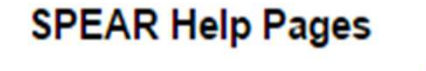

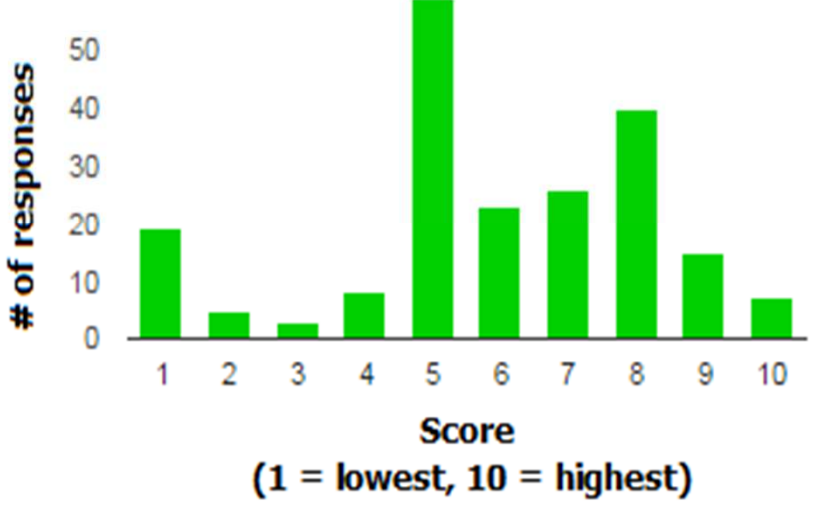

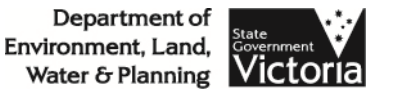

• How would you rate the usefulness of the SPEAR<br>Release Notes and website content? Release Notes and website content?

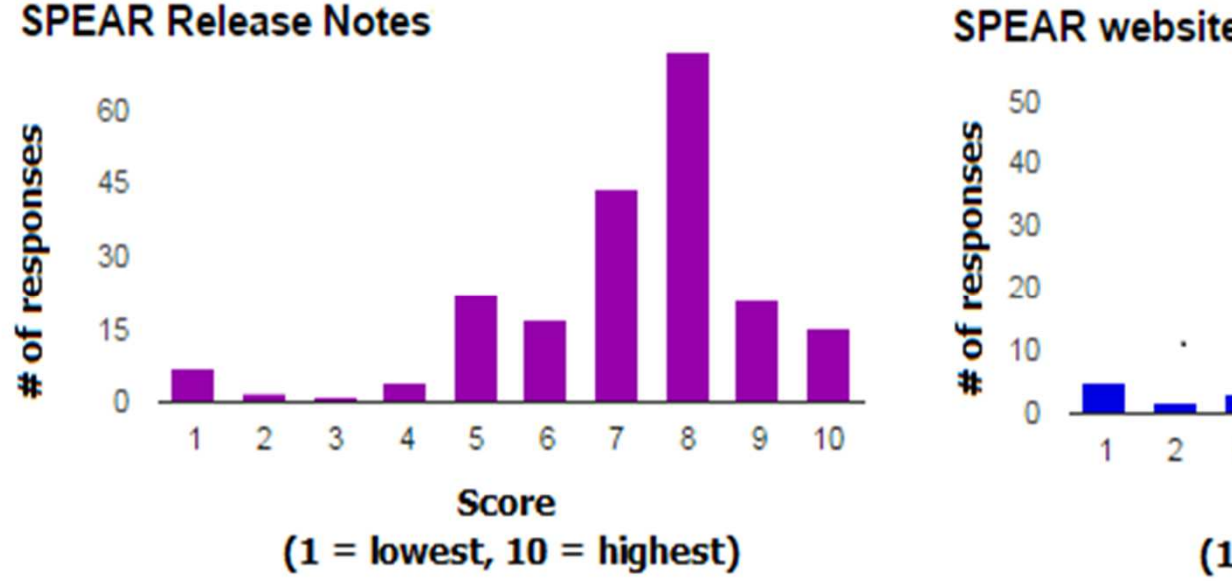

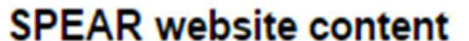

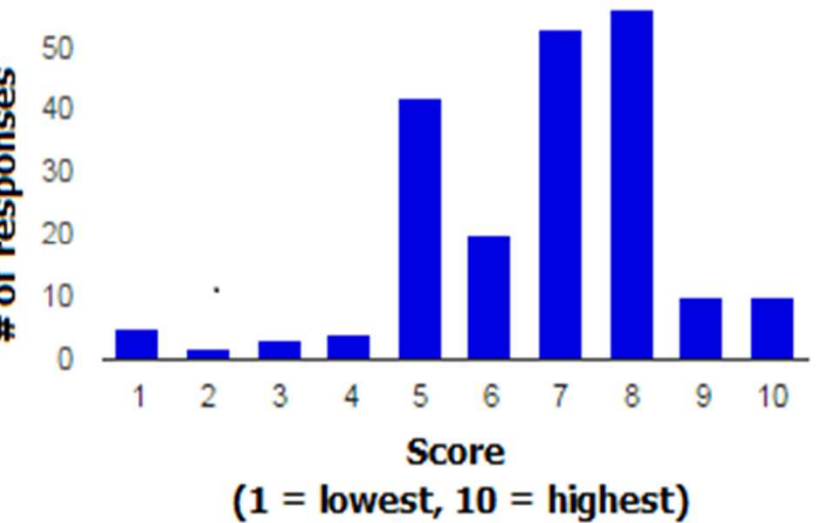

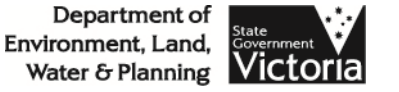

• Effectiveness of the SPEAR training program?

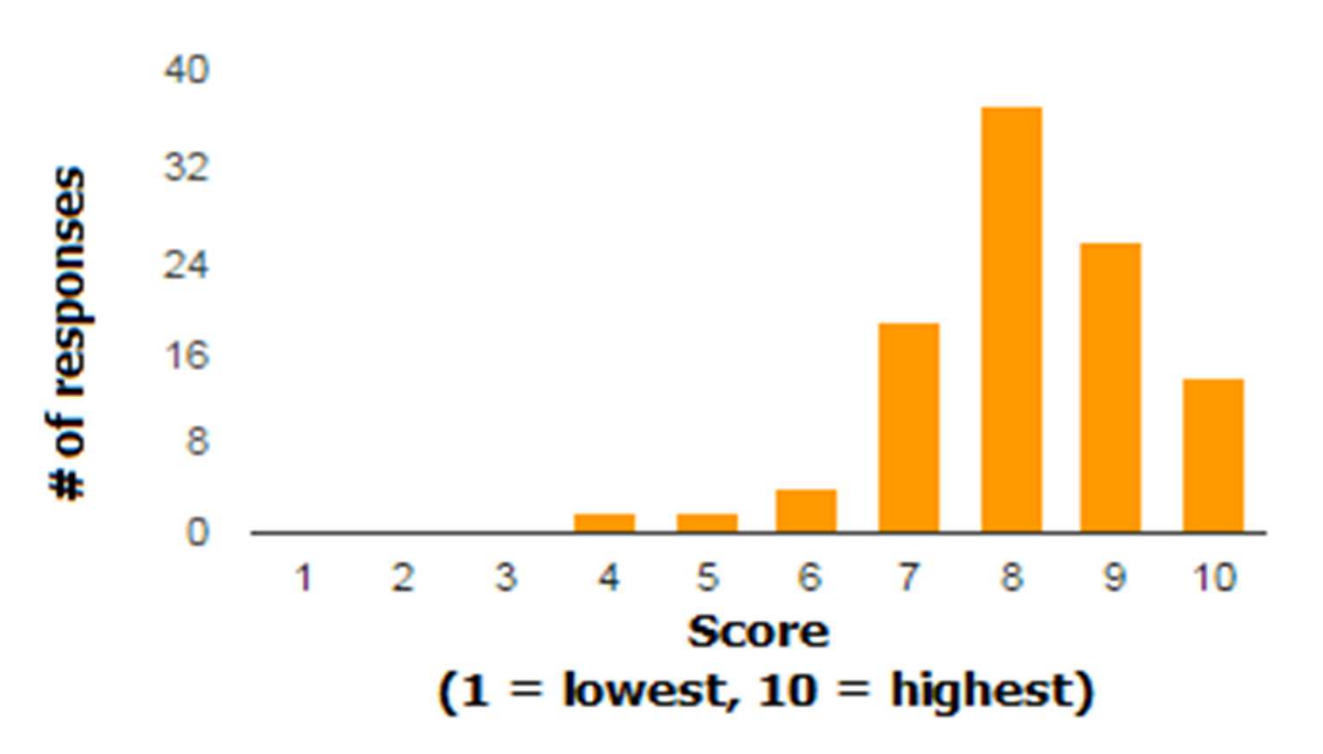

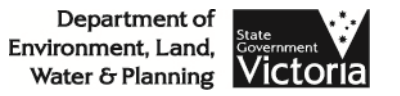

- Are there any specific topics you would like<br>discussed at the next/future UGMs? discussed at the next/future UGMs?
	- Discussion on current and future releases
	- Issues experienced by users (hints / tips)
	- Update from Land Victoria
	- Submitting TLA applications via SPEAR
	- Progress of ePlan
	- Owners Corporation templates
- Have the UGM divided into the respective User Groups<br>(Surveyors, Councils, Referral Authorities) (Surveyors, Councils, Referral Authorities)

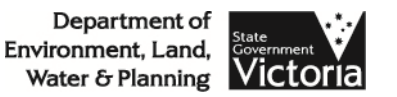

- What are the reasons for your rating of the<br>SPEAR Hear Guides and Heln Pages? SPEAR User Guides and Help Pages?
	- Documentation is not often referred to<br>Heart found the SPEAR Service Deals to
	- Users found the SPEAR Service Desk team to be most<br>helpful and supportive helpful and supportive
	- If referred to, documentation is easy to read
	- User Guides are more helpful than Help Pages
	- Experienced users generally find SPEAR user friendly

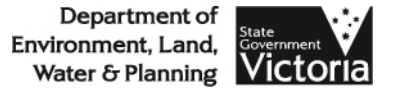

- Some respondents indicated they would like to<br>discuss their feedback The SPFAR team will be discuss their feedback. The SPEAR team will be in contact with them shortly.
- Feedback will also be sought through the SPEAR Enhancement Programs

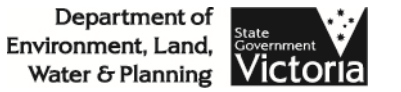

# SPEAR Enhancement Program

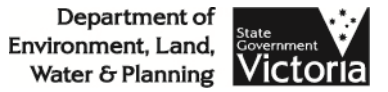

# SPEAR Enhancement Program

- The SPEAR Enhancement Program is a workshop<br>held at your office held at your office
- The aims of the program are:<br>- Improve your organisation's use
	- Improve your organisation's use and knowledge of **SPEAR**
	- Imnra Improve the SPEAR training program
- Opportunity to provide feedback on the SPEAR<br>system system

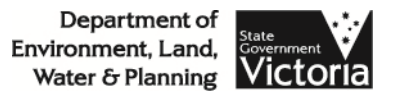

# SPEAR Enhancement Program

- SPEAR Enhancement program for councils<br>- Continuing in 2016
	- Continuing in 2016
	- 35 councils have participated so far
	- 3 sessions remaining in round 4
	- EOI for round 5 to be sent out later this year
- SPEAR Enhancement program for Applicant<br>Contacts (pilot) Contacts (pilot)
	- 5 pilot organisations across Victoria
	- Commenced in February 2016
	- Further opportunities pending outcome of pilot

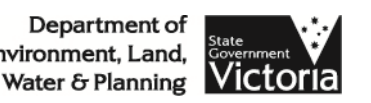

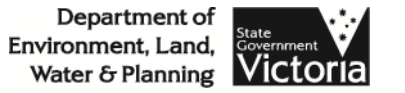

- Version 3 of the Model Participation Rules for electronic conveyancing (MPRs) published September 2015
- Participation Rules for SPEAR based on the MPRs
- Consultation Draft provided to industry bodies in<br>February 2016 February 2016
- Sign up process and training for pilot Lodging<br>Parties expected mid vear Parties expected mid year
- Pilot to begin with SPEAR Release 4.4<br>(Sentember 2016) (September 2016)

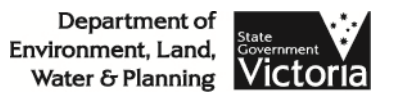

- Applicant Contact has functionality now to nominate whether the lodging party will submit the application forms in paper or electronic
	- This can be done once the council accepts the application
- Only lodging parties participating in the pilot group can be nominated for electronic lodgement
	- List of pilot group will be made available through SPEAR<br>publications and broadcast messages publications and broadcast messages
- Initial phase Subdivision Act dealings only<br>– Sections 22 / 23 / 244 / 26 / 32 / 324 / 328 / 35
	- Sections 22 / 23 / 24A / 26 / 32 / 32A / 32B / 35 /<br>35(8) and 37 35(8) and 37
	- NOT section 98CA Conversion plans (TLA)

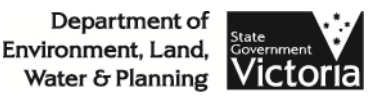

# • Eligibility requirements for lodging parties:<br>- Must have an ABN (cannot be a trust)

- Must have an ABN (cannot be a trust)
- Must comply with minimum insurance requirements<br>Must obtain a Digital Certificate on a USB token
- Must obtain a Digital Certificate on a USB token
- Expected sign-up process:
	- Read SPEAR Electronic Lodgment Network Participation<br>Rules Rules
	- Book appointment with SPEAR
	- Pass verification of identity check
	- Execute SPEAR Subscriber Application Form

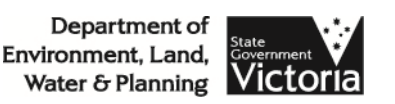

# Land Victoria Update

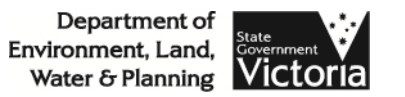

- Provision in SPEAR for the Applicant Contact to<br>Submit TLA survey hased annlications submit TLA survey based applications
- Refer to User Guide 1 Creating an application in<br>SPEAR **SPEAR** 
	- –Section 60 Adverse possession application
	- Section 99 / 103 Amendment application<br>Section 15 Pring land under TLA application
	- Section 15 Bring land under TLA application
	- Section 26P Deletion of warning as to dimensions<br>Section 08CA Conversion plan
	- Section 98CA Conversion plan
- These applications do not require certification by<br>• a Responsible Authority a Responsible Authority

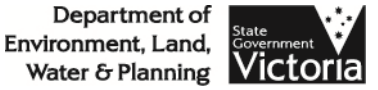

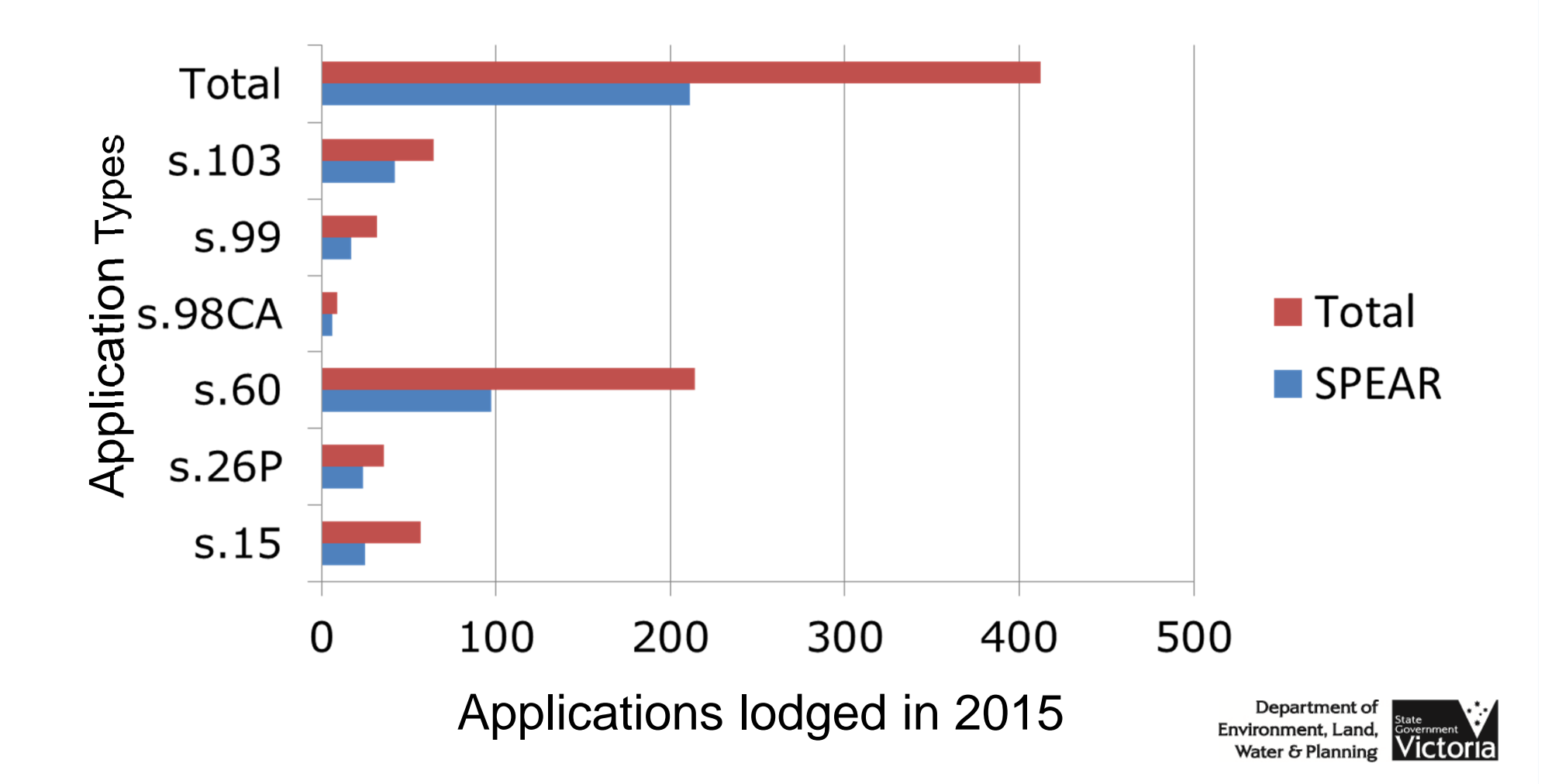

Provision in SPEAR for the Applicant Contact to submit Boundary Plans, including:

- The SA26 application form<br>- Applicant must be the currer
	- Applicant must be the current or incoming registered<br>nroprietor (A person intending to subdivide land) proprietor - (A person intending to subdivide land)
- Payment to Land Victoria by debit / credit / chequ e
	- Third party cheques are not acceptable
- In 2015, LV received 123 BPs. Of those, 103 BPs were submitted via SPEAR with 63 applications electronically lodged

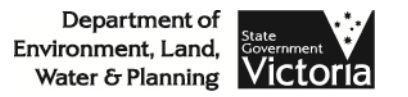

- Provision in SPEAR for the Applicant Contact to<br>Submit Title Plans associated with TLA submit Title Plans associated with TLA applications**Actions** 
	- Optional action 'Add Title Plan (TLA)'
	- This will assist APS in processing applications more efficiently
- Future enhancements:<br>Future enhancements:
	- Lock Title Plan at lodgement and allow Land Victoria to requisition
	- SPEAR to watermark TP number and time/date of registration
	- SPEAR to send Title Plan to imaging system on registration<br>Department

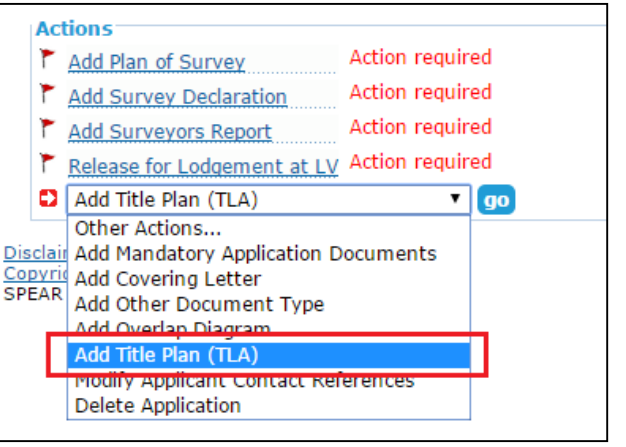

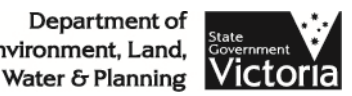

- Slowly back to a two week turn around (10 days)
- Was out to 4 weeks longer if requisitioned<br>• During LV oxamination 700/ of qubdivisions
- During LV examination 70% of subdivisions<br>
require amendment require amendment
- 40% refused at lodgement<br>- Title not nominated
	- Title not nominated
	- Incorrect lodgement fees
	- Incorrect OCAI forms
- 98% of subdivisions lodged are through SPEAR

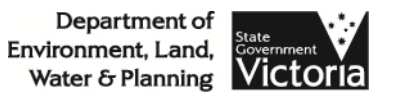

- Efficiency improvements<br>Flectronic Iodgements will
	- Electronic lodgements will be validated to check
		- $\triangleright$  Tradability of affected titles
		- Affected titles have been nominated for lodgement
		- $\triangleright$  The determination of lodgement fees
	- Pre-populating data contained in the OC spreadsheets<br>and the Additional Information forms into the Titles and the Additional Information forms into the Titles system, creating the new OC Reports
	- Pre-populating data contained in Street Addressing form<br>into the Titles system, creating the newly allocated titles into the Titles system, creating the newly allocated titles
	- Post registration, street addresses pre-populating to<br>created titles created titles

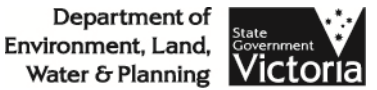

- SPEAR branding the administrative registration<br>details on the plan details on the plan
- A Queue Management System (QMS) that will<br>identify method of lodgement identify method of lodgement
- Electronic lodgements automatically going into<br>The OMS unon accentance of nayment by the the QMS upon acceptance of payment by the lodging party
- Aligning paper and electronic processes to<br>
simnlify examination workflows simplify examination workflows

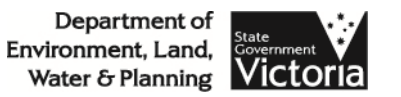

- Licensed surveyor's report template<br>Facouraged to adont this template when
	- Encouraged to adopt this template when preparing your report
	- Producing a succinct and concise report which identifies<br>the methodology and justification of the rethe methodology and justification of the reestablishment, including issues identified in the survey
	- This will minimise resources by the examiner to confirm<br>the survey or requisition the survey or requisition
	- Avoid delays in registration
- http://www.dtpli.vic.gov.au/property-and-landtitles/land-titles/plans-of-subdivision-andconsolidation#useful\_linksDepartment of

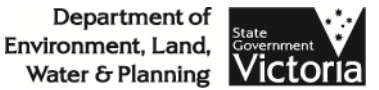

# ePlan Update

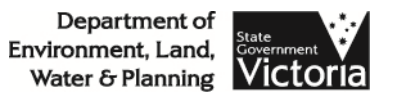

# Agenda

- ePlan Implementation Progress
- ePlan Engagement Program Update
- SMEC Case Study Results<br>• C<sup>olor</sub> Visualisation Enhan</sup>
- ePlan Visualisation Enhancement Tool
- Discussion

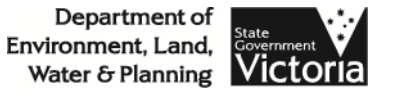

# ePlan Implementation Progress

- Since May 2013, ePlans have been able to be lodged in SPEAR instead of the PDF drafted by the surveyor
- e ePlan supports Section 22 (Plan of<br>Subdivision/Consolidation) 23 244 Subdivision/Consolidation), 23, 24A, 32, 32A, 32B, 35, 35(8), 37 (Stage Plan) and text-only plans
- SPEAR validates the ePlan data and creates a PDF
- 48 ePlans submitted from 7 firms since May 2013 with 22 registered

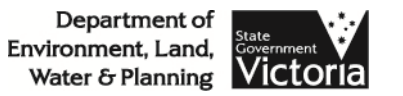

# What Can Be Included In An ePlan?

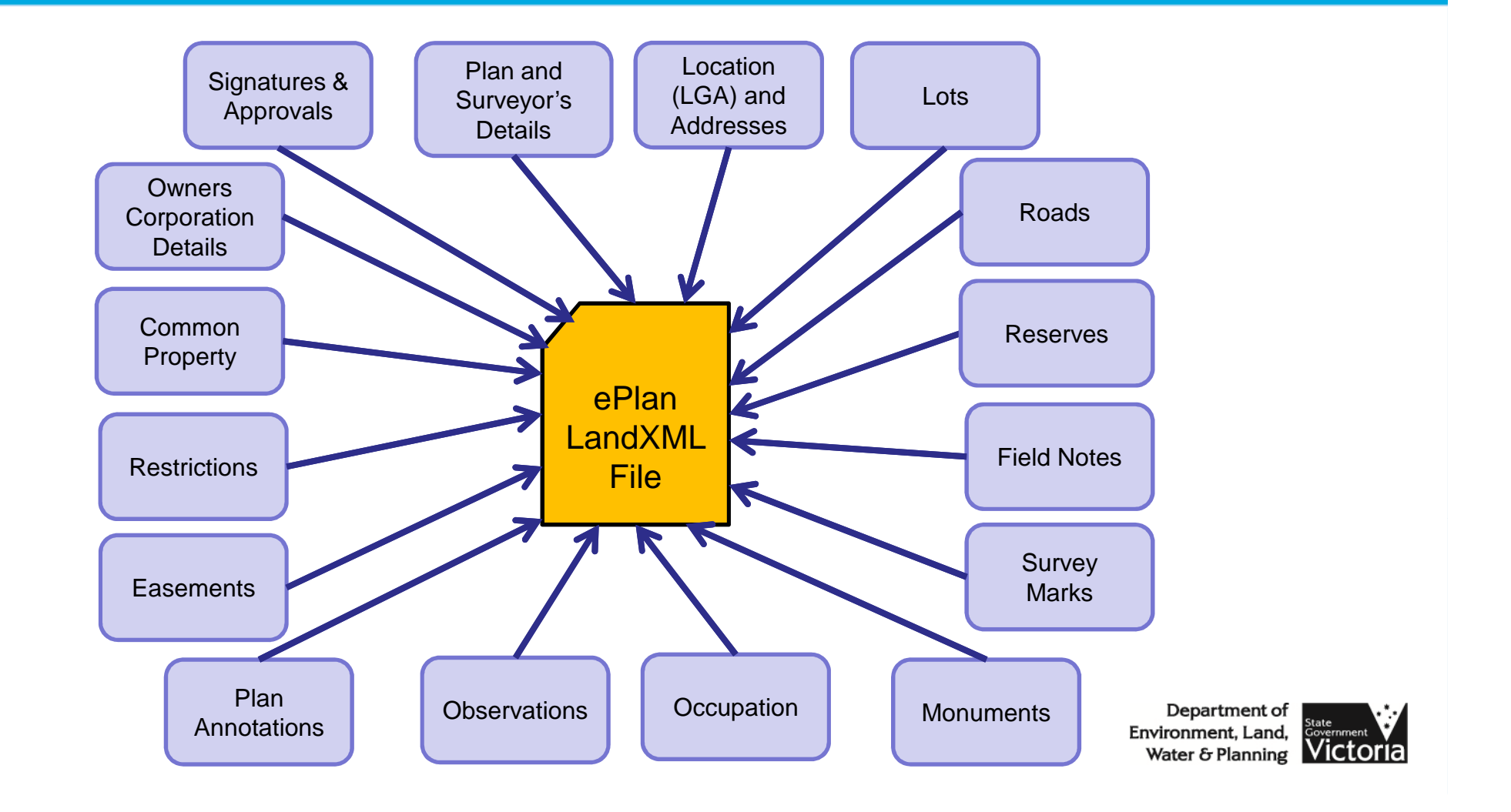

#### Potential Benefits of ePlan

Prepares a standard data exchange format for all stakeholders

Upgrades the spatial accuracy of map base

- • Pre-populates the Titling
	- System
- •Creates the OC reports and

•

•

new titles

- • Reduces lodgement to registration turnaround time
- •Provides the data for digital

plan examination

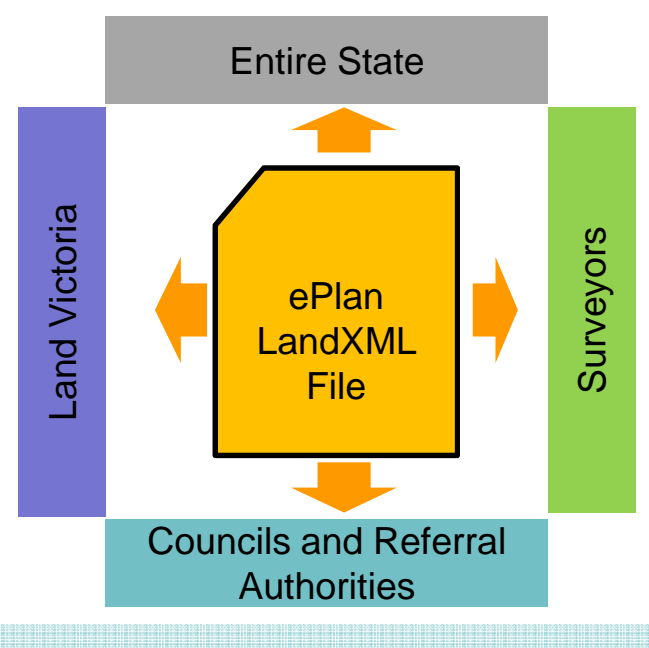

- •Populates the Created Parcel Names for Street Addressing
- •Provides input for creating parcels databases (lots, roads,

reserves, easements, restrictions)

- • Provides pre-lodgement checks via Validation Report
- Eliminates the drafting step via
	- Visualisation Service
	- Eliminates the duplication of drawing
	- files by storing all required data in
	- Computed Plan

•

•

•

•

•

- Speeds up the application creation process in SPEAR
- Saves time in constructing the subsequent surveys
- Auto-generates the Surveyor's Report
#### Software Vendors Progress

- At present, there are 2 fully functional ePlan-<br>• enabled surveving software nackages: enabled surveying software packages:
	- LISCAD
	- GeoCivil/ePSALON
- New vendors:<br>Civil Survey
	- Civil Survey Solutions (**AutoCAD Civil3D Stringer ePlan** )
	- 12d Solutions (**12d Model** )
	- Topcon Positioning Systems (**CivilCad** )

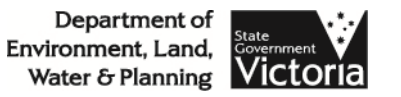

#### ePlan Engagement Program

- Aims:
	- ePlan team visiting surveying firms to gain a<br>hetter understanding of their husiness workfla better understanding of their business workflows and requirements
	- Obtain feedback on the current and future<br>development of the ePlan visualisation proce development of the ePlan visualisation product and validation service
	- Demonstrate to surveyors the ePlan workflows

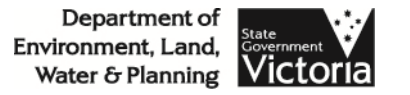

### ePlan Engagement Program

•Workshops:

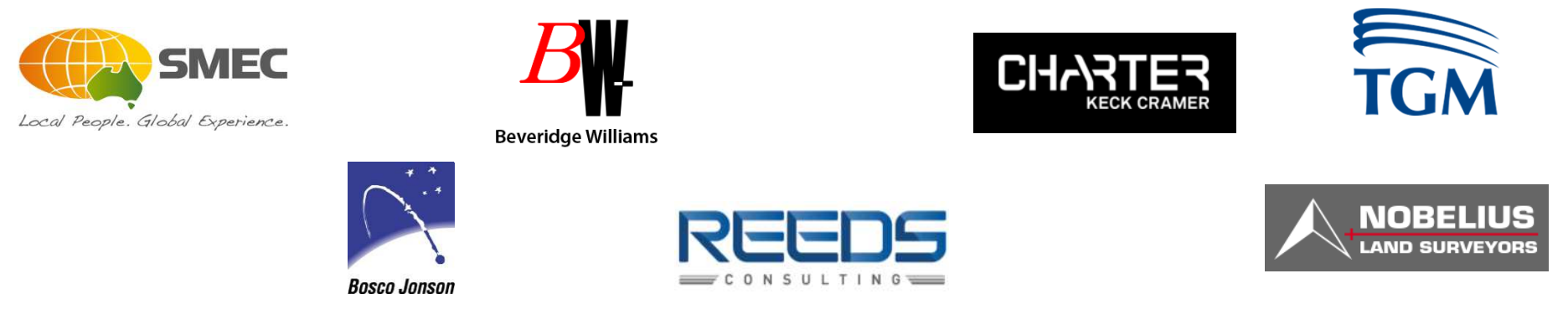

- ePlan team will provide a case study investigation from data<br>• provided by the respective firms provided by the respective firms
- $\bullet$  Next step: Continue engagement with surveying firms and to extend the engagement program to councils

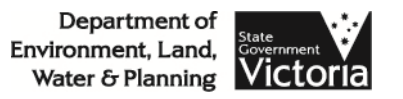

#### SMEC ePlan Case Study

- The aim was to align ePlan with SMEC's current business<br>practices and product quality practices and product quality
- The ePlan team received a copy of a large estate computed nlan of Laurimar from SMFC <u>plan of Laurimar</u> from SMEC
- AutoCAD Civil3D Stringer ePlan application was used to convert one of the stages of the computed plan to an ePlan

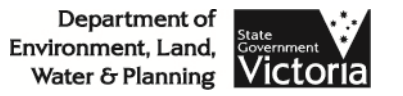

#### SMEC ePlan Case StudyPDF creation - PS640838T

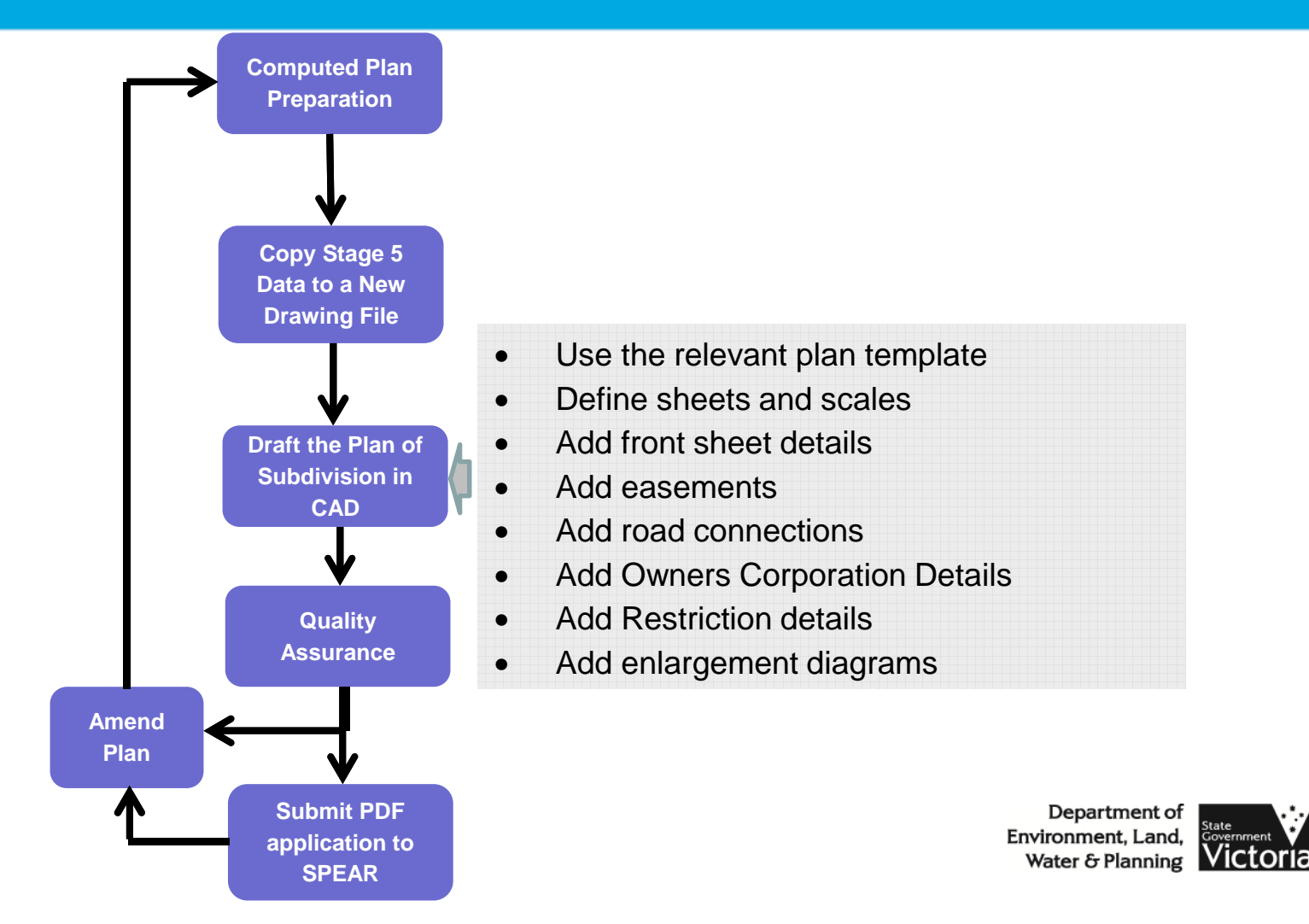

# SMEC ePlan Case Study Demo

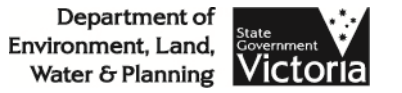

#### SMEC ePlan Case Study**PDF** vs **ePlan** creation

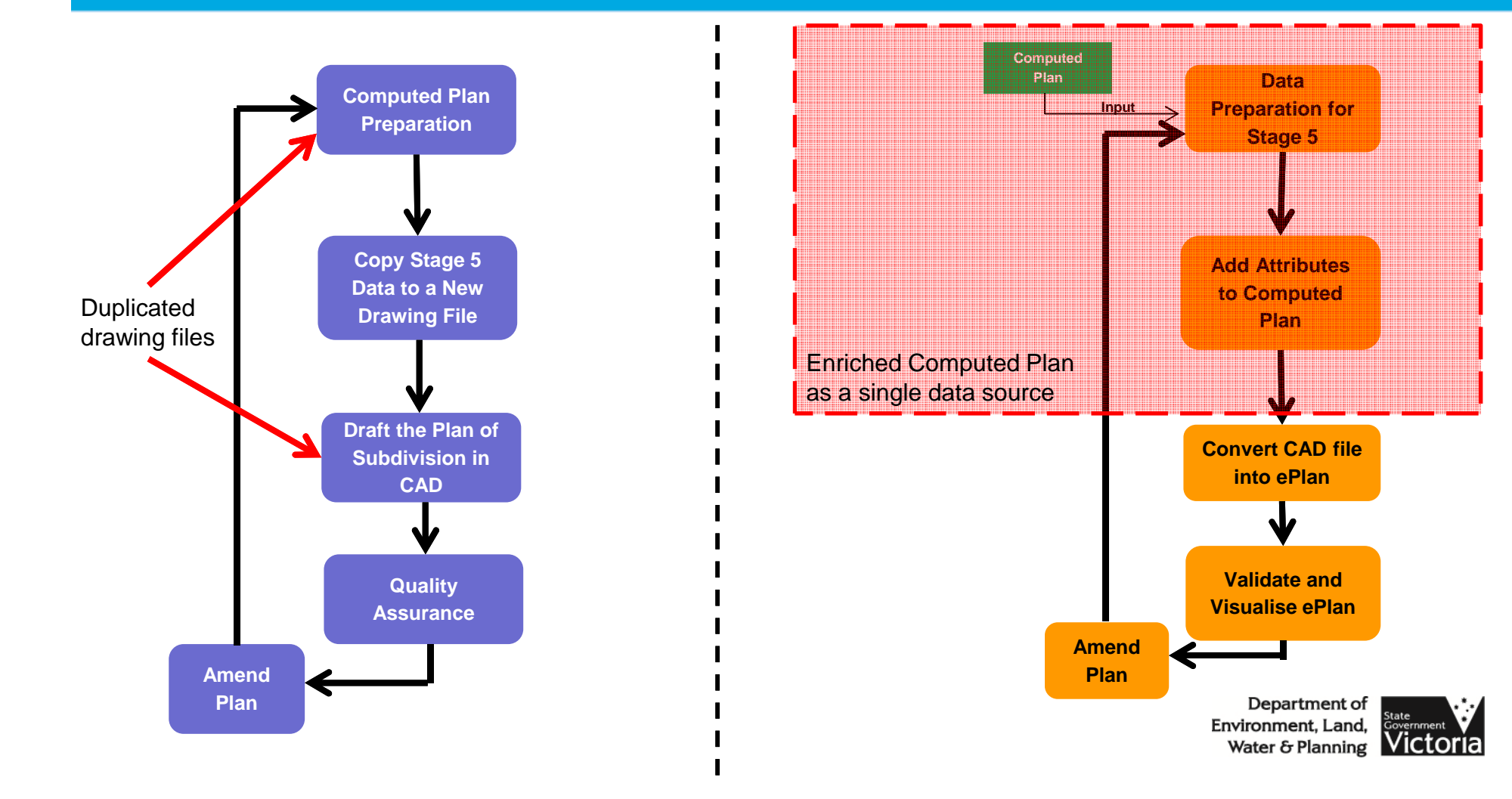

#### ePlan Visualisation Enhancement Tool

- A new tool for surveyors to:<br>define sheets
	- –define sheets
	- $\mathcal{L}_{\mathcal{A}}$  , where  $\mathcal{L}_{\mathcal{A}}$  is the set of the set of the set of the set of the set of the set of the set of the set of the set of the set of the set of the set of the set of the set of the set of the set of the define exaggerations by distorting points
	- –create enlargement diagrams
	- $\mathcal{L}_{\mathcal{A}}$  , where  $\mathcal{L}_{\mathcal{A}}$  is the set of the set of the set of the set of the set of the set of the set of the set of the set of the set of the set of the set of the set of the set of the set of the set of the adjust labels and arrows
- Further functions can be considered in the development of the tool through consultation with the industry

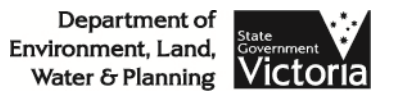

# ePlan Visualisation Enhancement Tool Demo

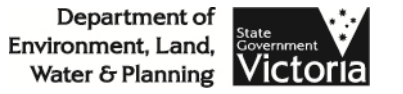

# **Discussion**

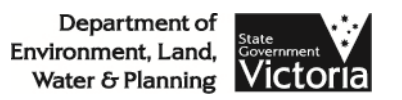

## SPEAR IT

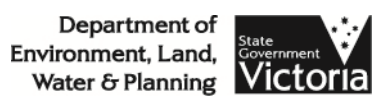

#### PE List

- Discussion on priorities
- Issues raised by users

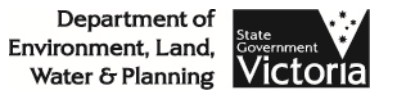

#### Releases

Next release:

• Release 4.3 – 1 April 2016

Future releases (current schedule):

- Release 4.4 September 2016<br>• Release 4 E Anril 2017
- Release 4.5 April 2017

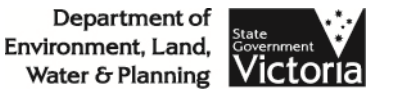

#### Release 4.3: Application File Note

- Notes are entered by users as text and displayed<br>in a log format in an annlication in a log format in an application
- Notes can be viewed by everyone within that<br>
organisation organisation

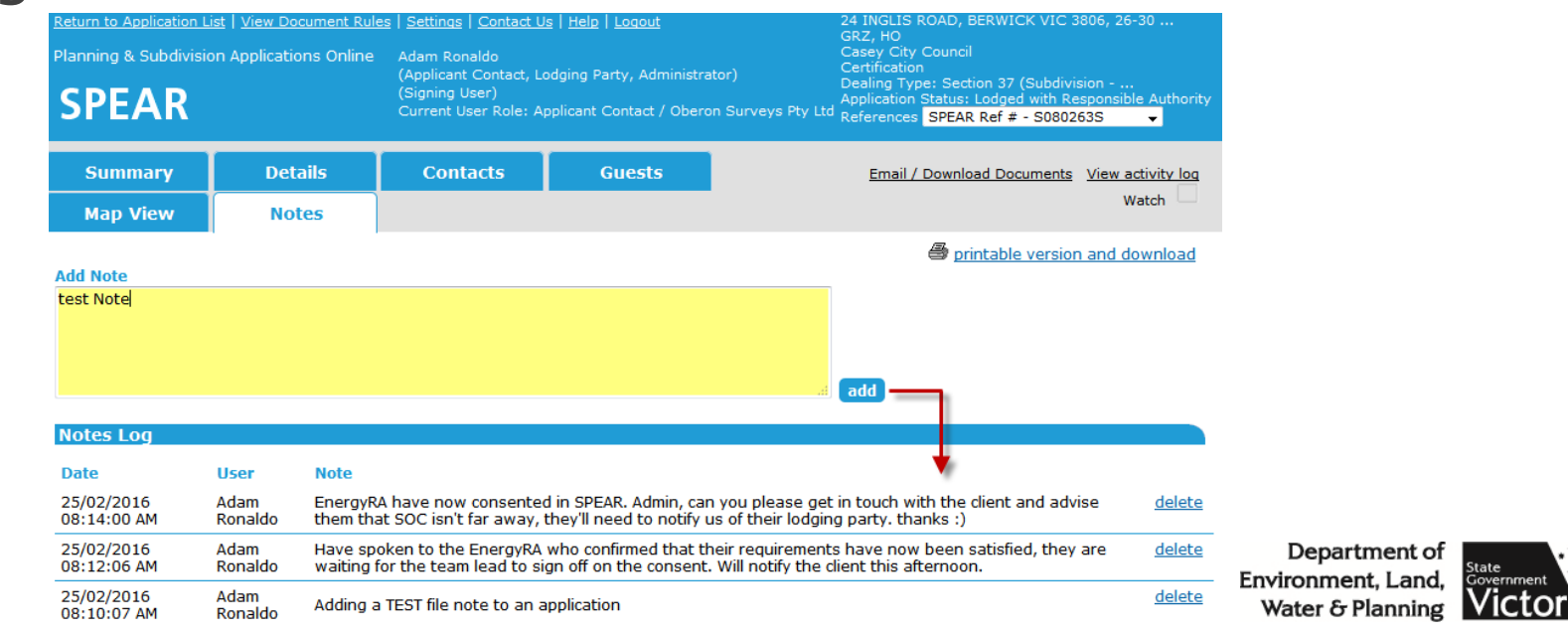

#### Release 4.3: Application File Note

- An icon is displayed when another user within the<br>
organisation has added a new note organisation has added a new note
- For responsible authorities with internal referral authorities, both the responsible authority and internal referral authority users can view the notes

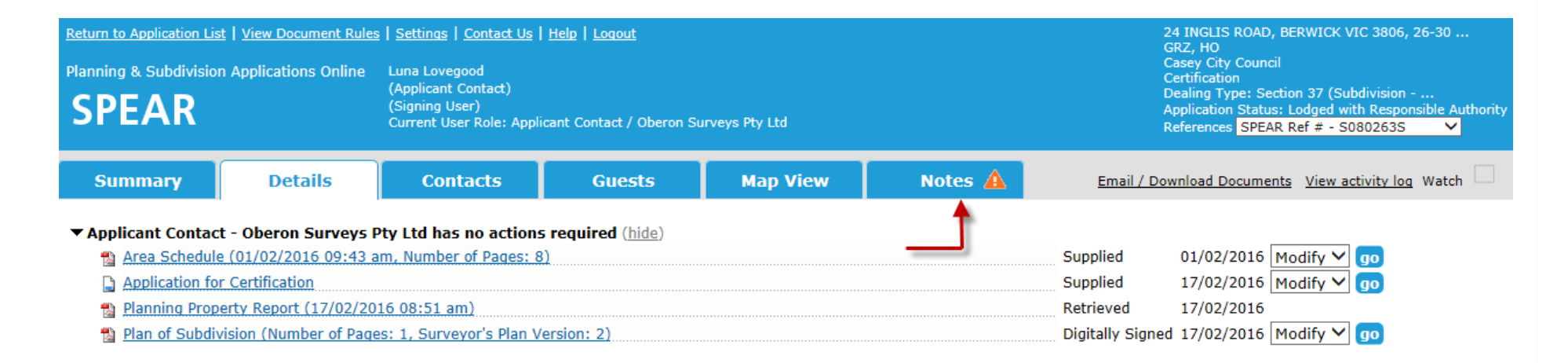

#### Release 4.3: Signing Process

- The new signing process no longer uses the Java<br>hrowser plugin browser plugin
- Users will be prompted to download a single-use signing file and run it locally on their computer, at the time of signing
- This ensures that signing works in all browsers
- Should reduce the number of Java-related issues<br>experienced by users experienced by users

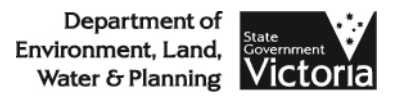

#### Release 4.3: Supplementary Abstract of Field Records

- Supplementary Abstracts of Field Records (SAFR)<br>will now receive the same watermarks as the will now receive the same watermarks as the Abstract of Field Records
	- **Holland** Applicant Contacts will need to specify the<br>Date of Survey Date of Survey
	- **Holland** The question 'Do you require SPEAR to<br>watermark the Certification by Surveyou watermark the Certification by Surveyor panel? (Select 'No' if you are using an older template)' will also be displayed

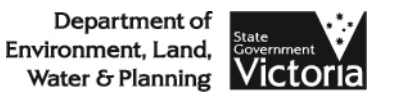

#### Release 4.3: Supplementary Abstract of Field Records

- In accordance with requirements under the<br>Surveying (Cadastral Surveys) Requlations *Surveying (Cadastral Surveys) Regulations 2015,* the due date for SAFRs has been extended to 45 days after the completion of works.
- Existing email reminders will take into account<br>The revised legislated time frames the revised legislated time frames.

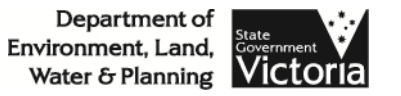

#### Release 4.3: s.57C referrals

- SPEAR will ensure that the first planning permit<br>• referral to each authority is a s 55 referral referral to each authority is a s.55 referral, regardless of whether the application (including plan) has been amended
- s.57C referrals will only apply if the referral<br>Buthority had heen previously referred to by authority had been previously referred to by council under s.55 and the application has been amended

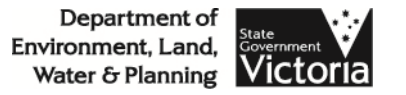

#### Release 4.3: ePlan

- Add support for displaying ePlan labels<br>within LASSI-SPFAR within LASSI–SPEAR
	- SPENP TO 30VICA I NSSI-SPEAR to advise LASSI-SPEAR when an ePlan<br>Annlication has reached the status of 'Register Application has reached the status of 'Registered at Land Victoria'
	- Survey labels that have associated ePlans will be marked with an 'e' on the man hase and on the marked with an 'e' on the map base and on the document download tab
- The ability for Applicant Contacts to<br>Submit Boundary Plans in ePlan form submit Boundary Plans in ePlan format

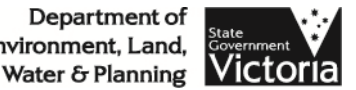

#### Release 4.3: ePlan

- ePlan validation and schema changes:<br>- Introduction of Boundary Plans
	- Introduction of Boundary Plans
	- Validation to aid the pre-lodgement checking and<br>examination processes at Land Victoria examination processes at Land Victoria
- A notification to the ePlan team when a new ePlan has been created so they can assist with any issues

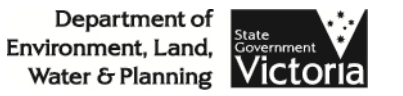

#### Release 4.3: ePlan

- Removal of the 'Plan with Survey' option<br>From the ePlan services as the from the ePlan services, as the functionality is not fully supported in SPEAR at this time
- A link to the Data Viewer on the Lodgement screen to allow plan examiners to access it more easily

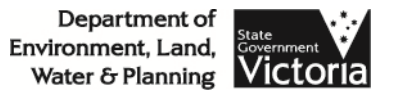

#### Release 4.3: A2A

- New council web service which will allow<br>council to: council to:
	- Accept or reject an application
	- Add reference numbers
	- Assign the designated contact person<br>Get the VieCmart status of the applicant
	- Set the VicSmart status of the application
- New Referral Authority web service which<br>Will allow the Referral Authority to: will allow the Referral Authority to:
	- Retrieve the response document they have just provided<br>without having to perform a new search on the without having to perform a new search on the applicationDepartment of Environment, Land,

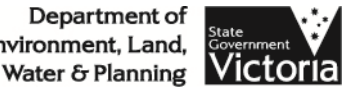

#### Release 4.4 – September 2016

- 'Unregistered' disclaimer to be applied to ePlans<br>• visualised outside of a SPFAR annlication visualised outside of a SPEAR application
- Allow requisitioned surveyors to modify a new plan version (ie: to correct watermarks) before submitting the plan to LV
	- $-$  Currently, the nian docum Currently, the plan document is 'locked' once it is<br>signed, which means that any further changes reg signed, which means that any further changes require a new requisition from LV

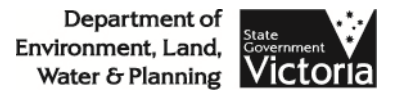

### Release 4.4 – September 2016

SPEAR Lodging Parties:

- Check that titles are electronically tradable<br>• Electronic instruments (data) to replace PE
- Electronic instruments (data) to replace PDFs
- Ensure titles have been nominated prior to lodgement
- Fee calculation<br>• Ledsement val
- Lodgement validation and automated electronic<br>Indgement into VOTS lodgement into VOTS
- Storage of electronic instruments and retrieval<br>nost-registration post-registration

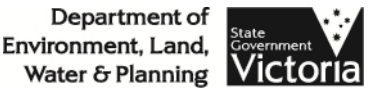

Notification improvements:

- Notify requester once a 'Notify For Authentication' request has been actioned
- Designated Contact to receive email notification<br>when nominated when nominated
- Provide notification of key milestones to guests
- $\bullet$ Notify users when an application is rejected at LV
- Notify Applicant Contacts and Lodging Parties 12<br>months hefore certification expires months before certification expires
- Improve email notifications to Referral Authorities<br>Experiment of state

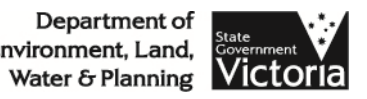

- Improve the collection and supply of Digital<br>Survey Geometry files to VicMan Survey Geometry files to VicMap
- Make applicant phone number mandatory on the number is also the number of the state of the number planning permit application form
- Don't require the 'Applicant' details when creating<br>• a Boundary Plan annlication a Boundary Plan application
- Improve the 'Release for Lodgement' workflow<br>associated with a re-certification associated with a re-certification

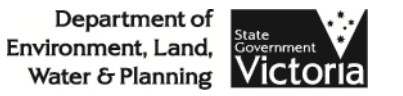

- Allow council to reinstate a withdrawn or lapsed application
- Allow deleted applications to still be accessible by<br>the SPEAR Service Desk the SPEAR Service Desk
- Enhancements to SOC and amended plan<br>watermarking watermarking
- Include addresses in periodic title allocations spreadsheets
- Allow request new document version before endorsement

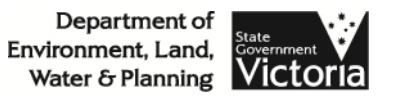

- Allow users to access broadcast messages after<br>they have been acknowledged they have been acknowledged
- A2A useability and support improvements
- Allow PDFs to be viewed directly in SPEAR

ePlan Enhancements:

- Develop a visualisation enhancement tool for<br>ePlans ePlans
- Allow surveyors to upload Compiled Plans in ePlan format

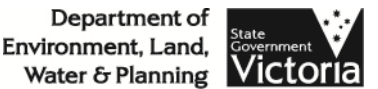

# Morning Tea

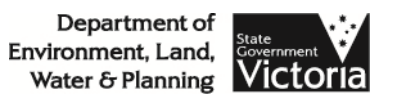

# Discussion – Group Session

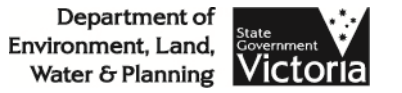

#### Surveyor's Reports in SPEAR

- Proposal to provide in SPEAR a form template<br>• that enables surveyors to prepare their that enables surveyors to prepare their surveyor's reports
- In delivering this enhancement, we would consult<br>with surveyors and IV in developing this form with surveyors and LV in developing this form and to establish the requirements
- Benefits include consistency in reports and pre-<br>nonulating data already provided by the survey populating data already provided by the surveyor in SPEAR

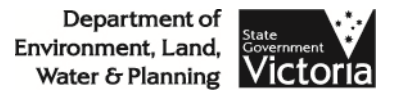

#### Surveyors Reports in SPEAR

# • What can be pre-populated?<br>- Plan/application number

- Plan/application number
- Surveyor name
- Surveyor's reference
- Purpose of application
- Crown description
- Municipality<br>Affected title
- Affected titles
- Dropdown list to pre-defined statements / response s
- Equipment calibration (data could be stored in SPEAR)

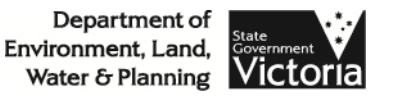

#### Owners Corporation Schedules

#### Owners Corporation Schedules can be generated by uploading a spreadsheet to SPEAR

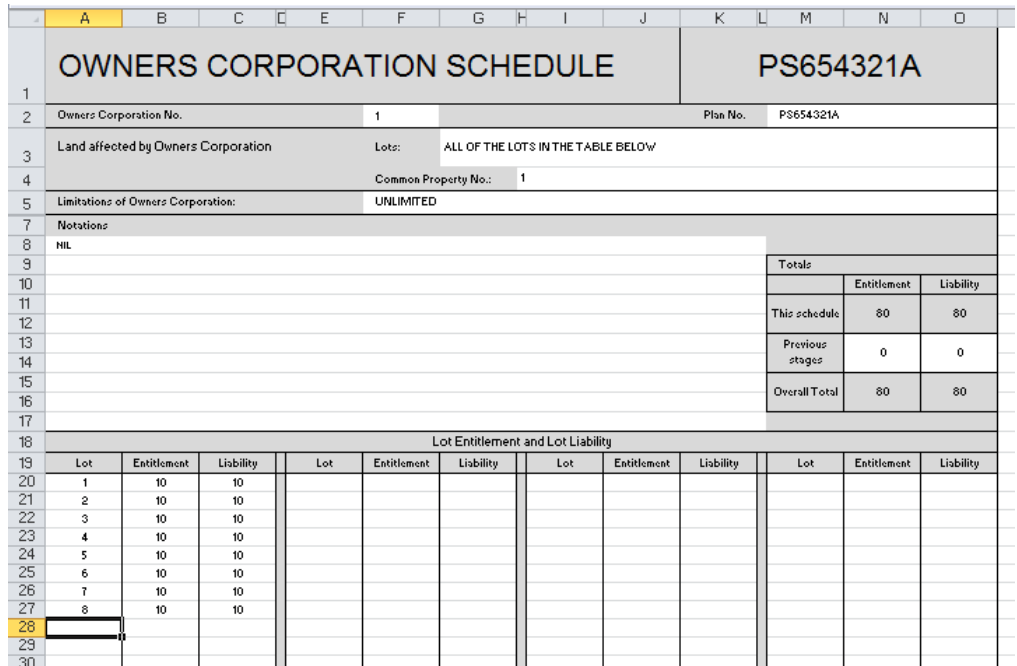

• Applicant Contacts can complete the OC Schedule spreadsheet template

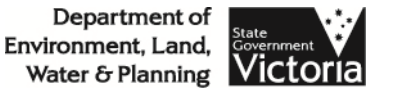

#### Owners Corporation Schedules

• This is designed to<br>Plook like an OC look like an OC Schedule. It can be printed and provided to the client, if required

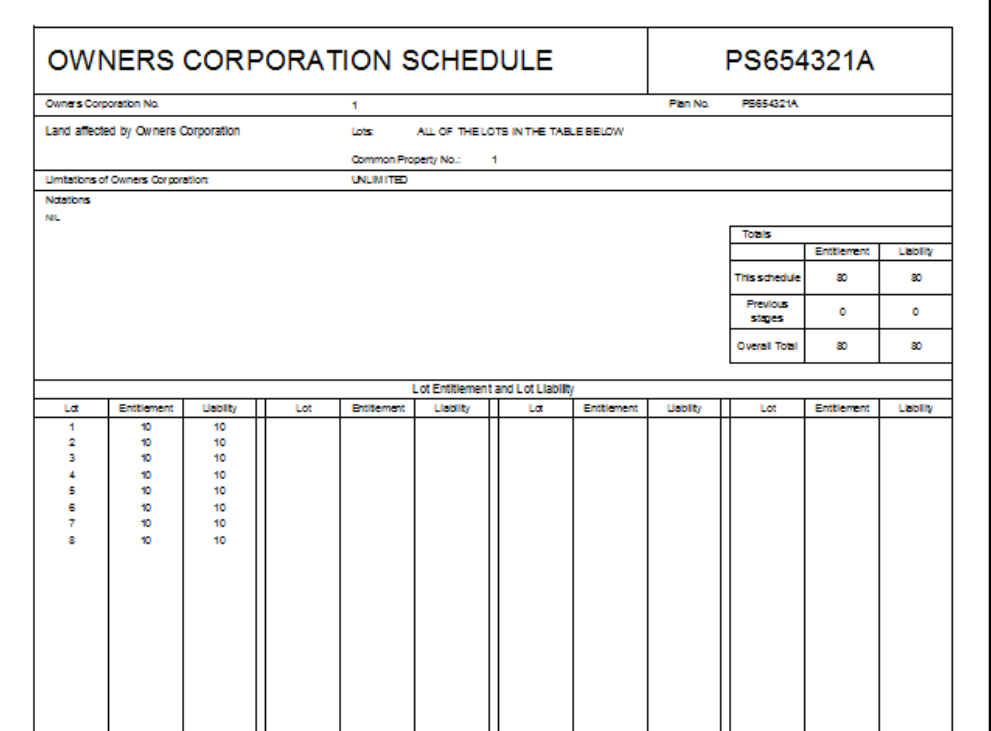

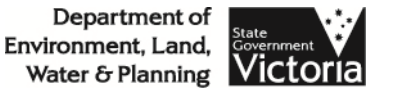

#### Owners Corporation Schedules

• There is an action to 'Add Owners Corporation<br>Details' Details'

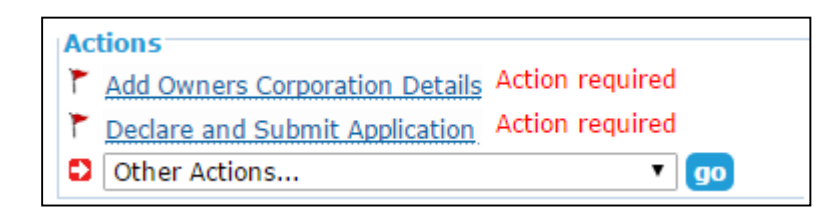

• This action won't appear if the dealing type<br>Cannot create or amend an Owners Cornora cannot create or amend an Owners Corporation

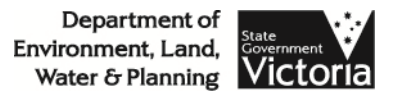
• Upload the spreadsheet to SPEAR

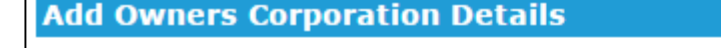

Please indicate below whether an Owners Corporation schedule is required for this plan

**Download Owners Corporation** Schedule template

- An Owners Corporation schedule is required
- An Owners Corporation data has already been included as part of the attached Plan of Subdivision
- An Owners Corporation schedule is not required

#### **Attach Owners Corporation Schedule**

Attach file (XLSX, Max file size 10240 KB) Choose File | No file chosen

> $next >$ cancel

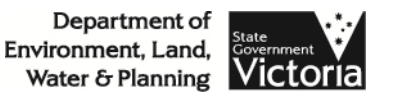

#### • Add Additional Information regarding the purpose, allocation and additional functions/obligations

#### **Owners Corporation Details**

#### The purposes of the Owners Corporation are: \*

Section 27B(2) Subdivision Act 1988

The purpose of the Owners Corporation is to manage the land affected by the Owners Corporation (except the use of any common property affected by a Limited Owners Corporation).

The basis for the allocation of lot entitlement and lot liability is: \* Section 27F(2)(a) Subdivision Act 1988

Value v

In determining the lot entitlement, regard has been had to the value of each lot and the proportion that value bears to the total values of lots affected by the Owners Corporation. In determining the lot liability, regard has been had to the amount that is just and equitable for the owner of each lot to contribute towards the administrative and general expenses of the Owners Corporation.

Additional functions or obligations that are to be carried out or complied with by the unlimited Owners Corporation are: \* Section 27C(4) Subdivision Act 1988

- Not applicable
- **Eunctions or obligations**

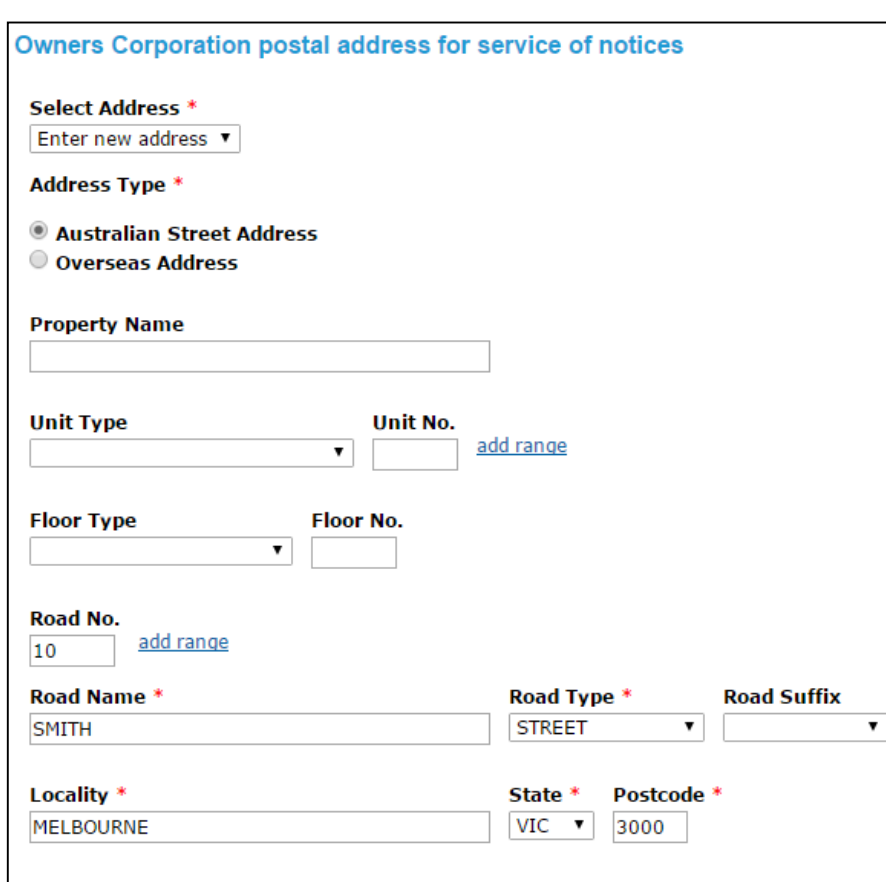

- Add the address for<br>• service of notices service of notices
- The same address can<br>• he reused for multinle be reused for multiple OCs on the same plan

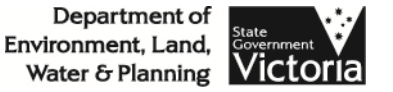

- SPEAR will generate the schedule and attach it to<br>the plan PDE for certification the plan PDF for certification
- The plan is digitally signed<br>• The OC Additional Informa
- The OC Additional Information (not signed) will<br>he provided to the lodging party: be provided to the lodging party:
	- In SPEAR for electronic lodgement
	- As an interactive PDF form for paper lodgement
- The OC Schedule data will be provided to VOTS upon lodgement at Land Victoria
- For relevant dealing types, SPEAR will strip the<br>
OC Schedule before imaging OC Schedule before imaging

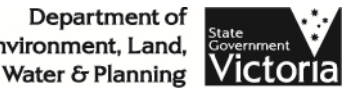

Benefits:

- No need to separately draft the OC Schedule<br>• Let entitlement and liability data will be valid
- Lot entitlement and liability data will be validated<br>• Land Victoria nressess improvemente:
- Land Victoria process improvements:<br>Fig. Pre-population of data in VOTS means gu
	- Pre-population of data in VOTS means quicker<br>registration of large or multiple OC plans registration of large or multiple OC plans
	- Eliminates the possibility of typo errors
	- No need to manually strip OC Schedule before imaging
- Standard of additional information will be higher:<br>- Less refusals at plan accentance due to incorrect OCAI
	- Less refusals at plan acceptance due to incorrect OCAI informationDepartment of

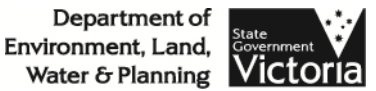

Implementation:

- Became available November 2015
- Applicant Contacts are encouraged to begin using<br>the spreadsheet as soon as possible the spreadsheet as soon as possible
- Option to indicate schedule already included in PDF - this is a transitional arrangement (until 2017)

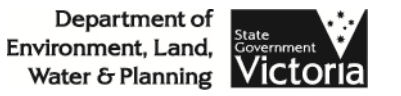

- 234 OC schedule spreadsheets have been<br>sunnlied in SPFAR supplied in SPEAR
- This equates to 32% of OC schedules
- Note: OCAI data is not digitally signed by<br>The surveyor it is nassed on to the the surveyor, it is passed on to the lodging party

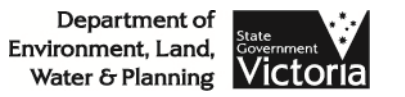

• Notify requester once a 'Notify For Authentication' request has been actioned

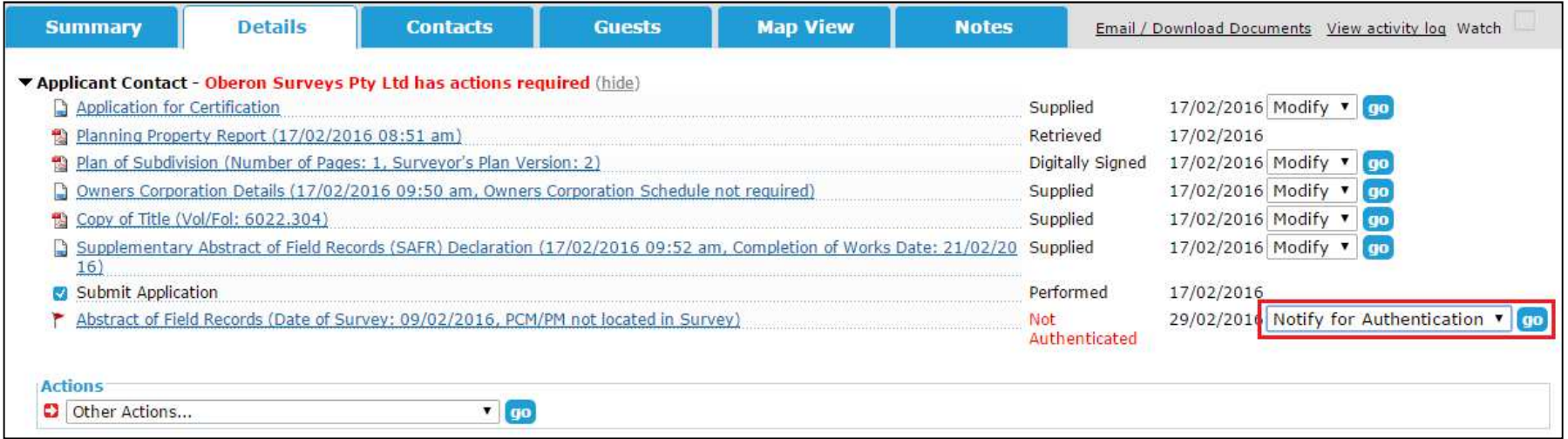

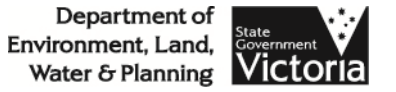

• Designated Contact to receive email notification<br>when nominated when nominated

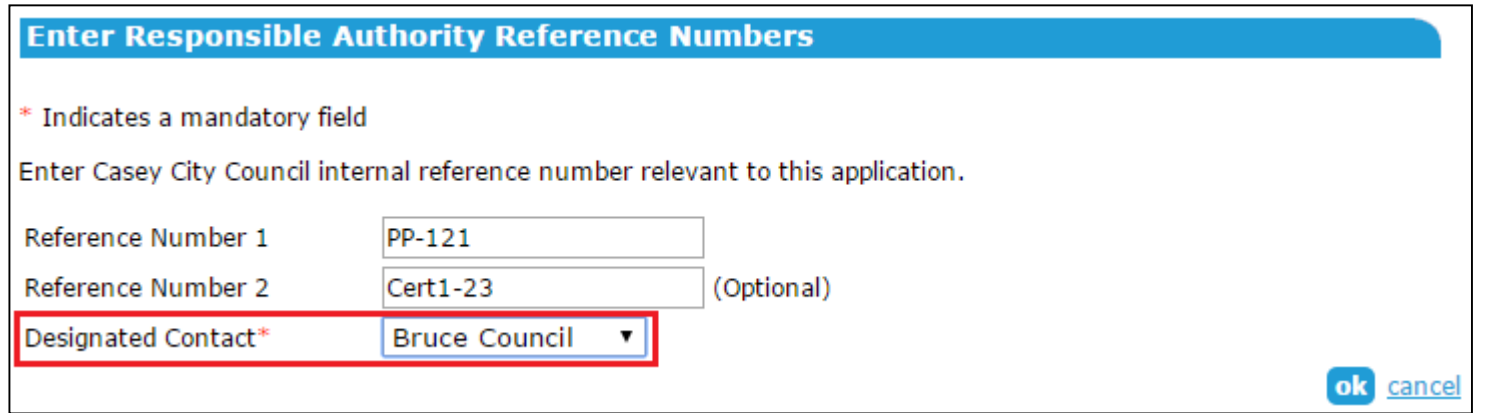

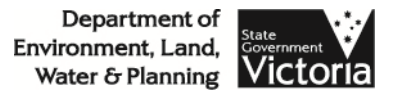

- Provide notification of key milestones to guests<br>- Planning Permit Decision
	- Planning Permit Decision
	- Certification Decision
	- Statement of Compliance Decision
	- –Release for Lodgement
	- Lodged at Land Victoria
	- Registered at Land Victoria

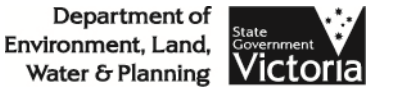

- Notify Applicant Contacts and Lodging Parties 12<br>months hefore certification expires months before certification expires
	- 12 months (new)
	- 6 months
	- –3 months
	- 1 month
	- on expiry
- Notify users when an application is Rejected at LV

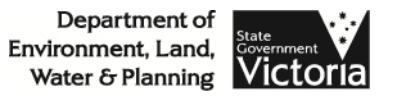

- Improve email notifications to Referral Authorities<br>— Cease email notifications to PAs that have indicated
	- Cease email notifications to RAs that have indicated<br>
	'No referral required' 'No referral required'
	- Consider outstanding Requests for Further Information<br>(REIs) when sending out reminders to RAs to respond (RFIs) when sending out reminders to RAs to respondat 21 days
	- Consider outstanding RFIs when sending out reminders<br>to council to refer at 7 days to council to refer at 7 days

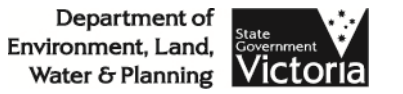

### Endorsement of engineering plans

- Council or a Referral Authority can require<br>an Engineering Plan under s 15 of the an Engineering Plan under s.15 of the *Subdivision Act 1988*
- Approval required within 30 days, however amendments can be requested or the plan can be refused
- Should this be available in SPEAR?<br>- Who requests it?
	- Who requests it?
	- Who approves it? Which area of council?
	- Form of Endorsement?

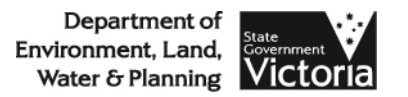

#### Telecommunication agreements

- Suggestions from prior UGMs:
	- Council to indicate a telecommunications agreement is required
	- Applicant Contact to supply telecommunications<br>agreement prior to SOC agreement prior to SOC
	- Annlicant Contact requ Applicant Contact required to provide written<br>confirmation that all lots are connected and fill confirmation that all lots are connected and fibre ready facilities are installed (where required)
	- Council to have ability to accept/reject agreement

**Discussion** 

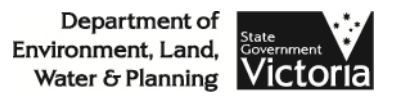

#### Advertising outside of SPEAR

- Allow council to indicate advertising<br>Completed outside of SPFAR completed outside of SPEAR
	- $-$  naverticing milectone dichiaved or Advertising milestone displayed on public search<br>
	Decuments not visible an public search
	- Documents not visible on public search<br>Council to enter closing data of adverti
	- Council to enter closing date of advertising period?

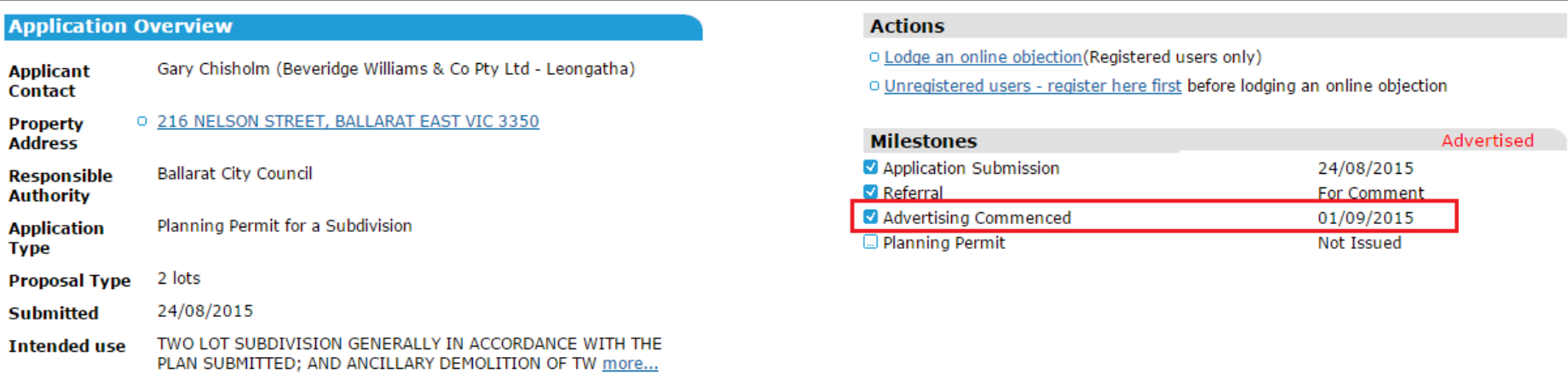

- Feedback has been received on the<br>Manage Conditions' functionality 'Manage Conditions' functionality
- Four main areas<br>- Adding comments
	- Adding comments
	- Ticking off conditions
	- Email notifications
	- Referral Authority conditions

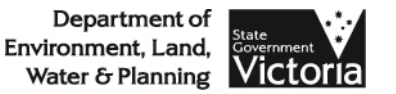

# • Adding comments

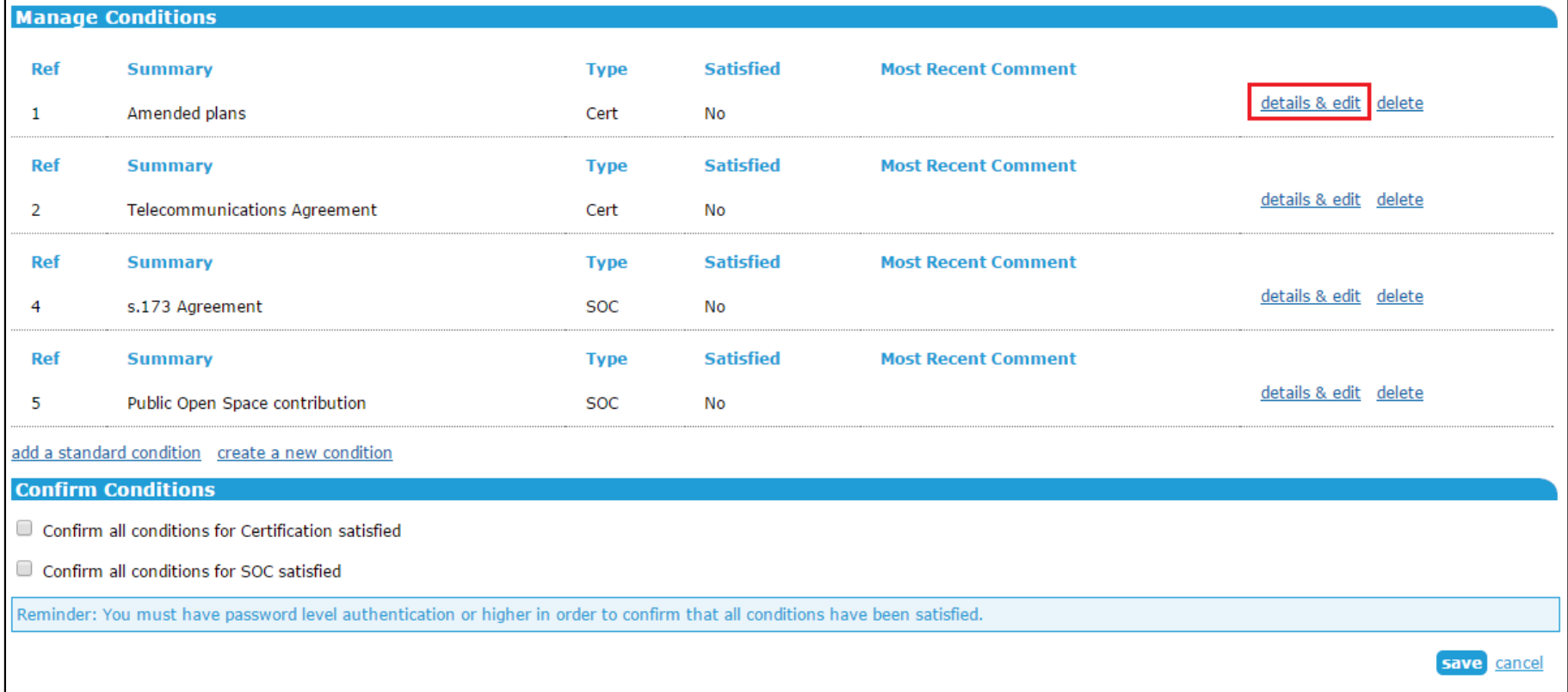

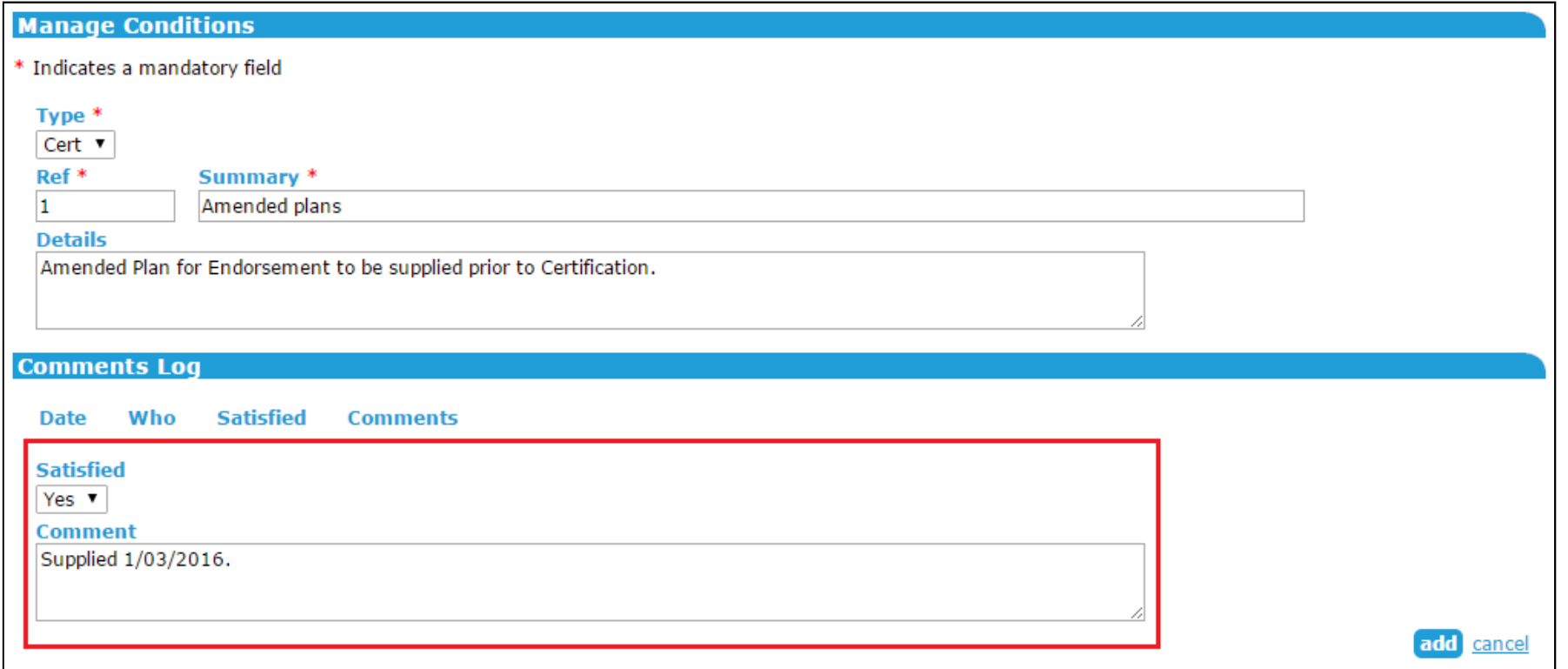

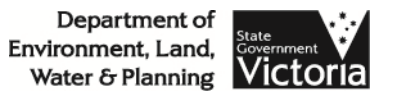

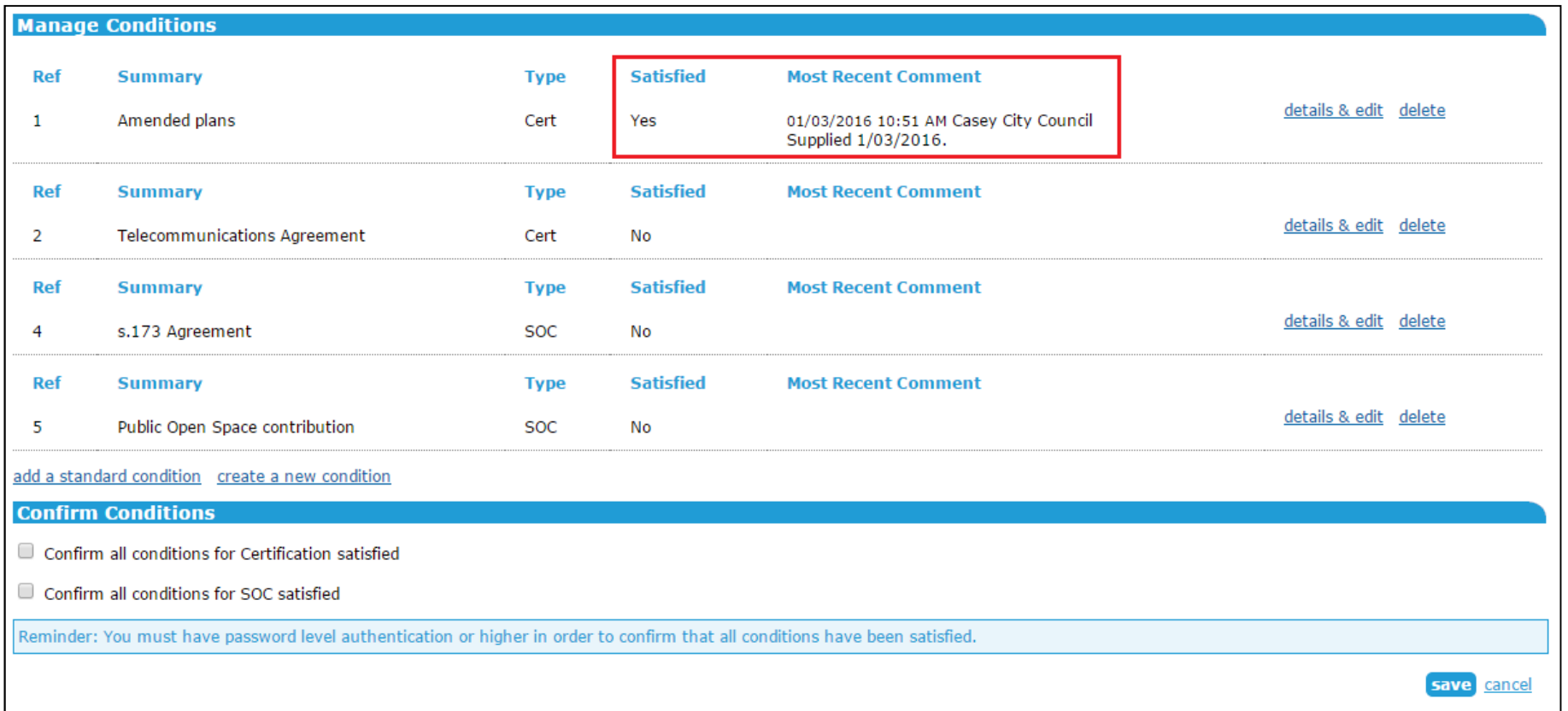

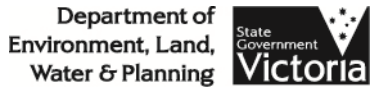

## $\bullet$  Ticking off conditions

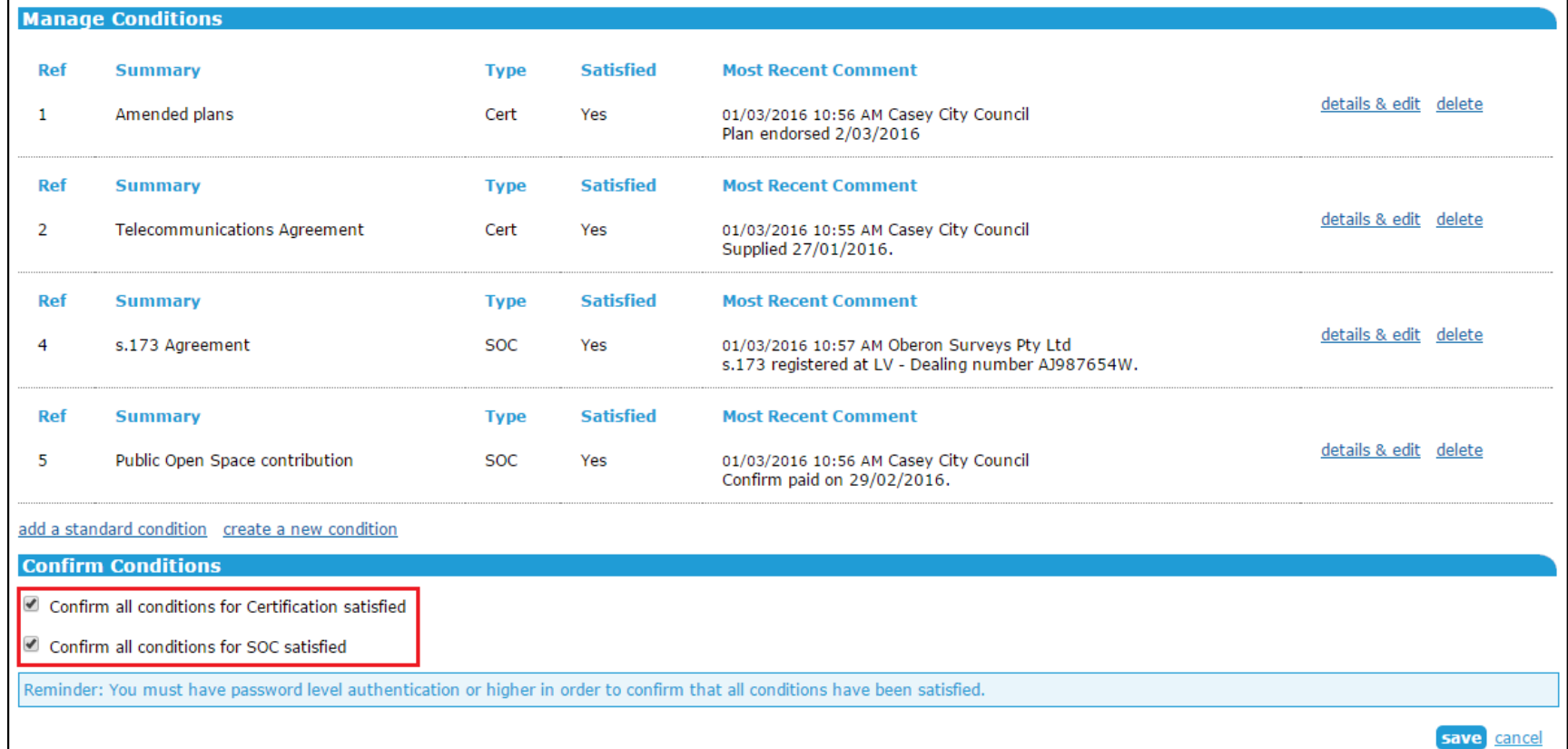

- Email notifications<br>Currently sent to all Re
	- Currently sent to all Referral Authorities are these required?
- Referral Authority conditions<br>Conditions are signed off using existi
	- Conditions are signed off using existing referral process
	- File notes can be used to manage individual conditions<br>internally internally
- Other issues?

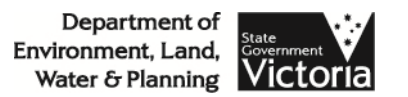

#### Payments to Referral Authorities

- SPEAR Payments currently allows<br>Annlicant Contacts to make navme Applicant Contacts to make payment to councils
- Are Referral Authorities interested in being able to accept payments through SPEAR?
	- Payments are processed through Westpac, but a<br>Westpac hank account is not required Westpac bank account is not required
	- A daily report listing the payments for the previous day<br>will be available will be available
	- The SPEAR reference number will be included against<br>each nayment each payment

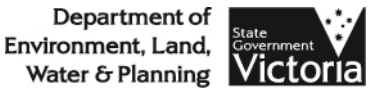

## User Issues

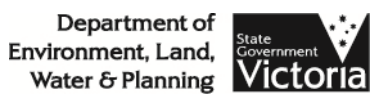

# • Click to sign document

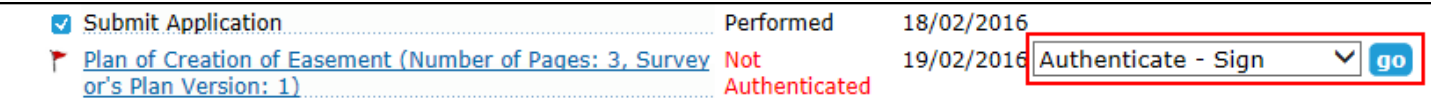

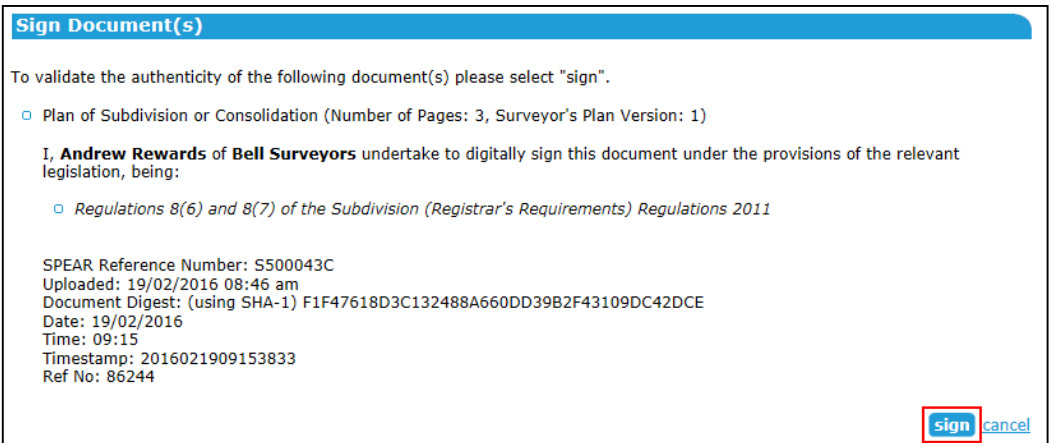

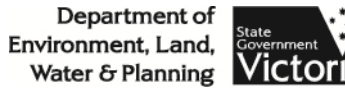

- A single-use signing file is downloaded<br>• This san he saved anwwhere
- This can be saved anywhere

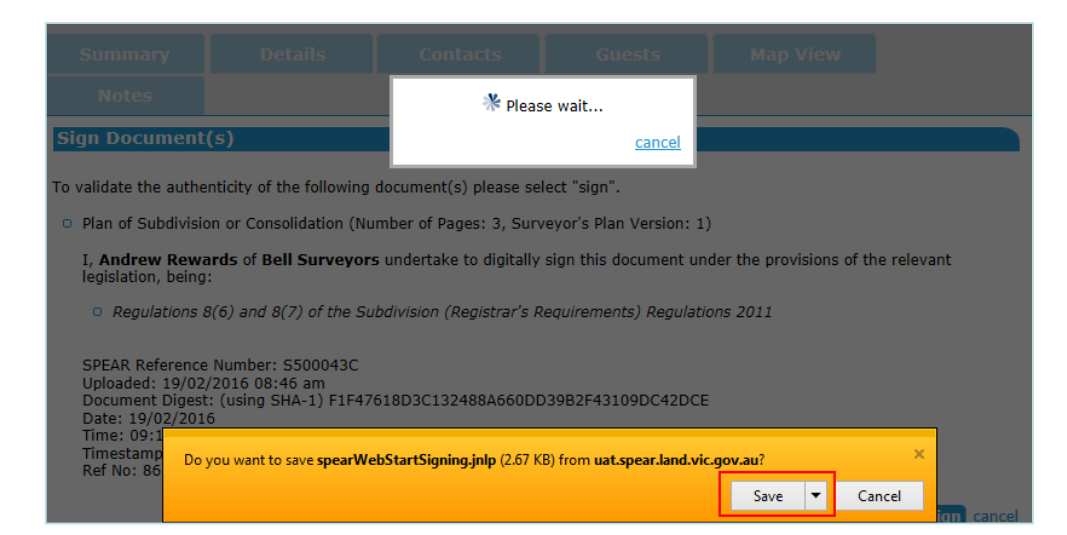

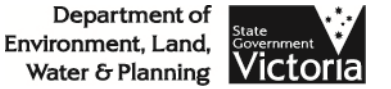

- Open the file<br>• Java will run
- Java will run on your computer

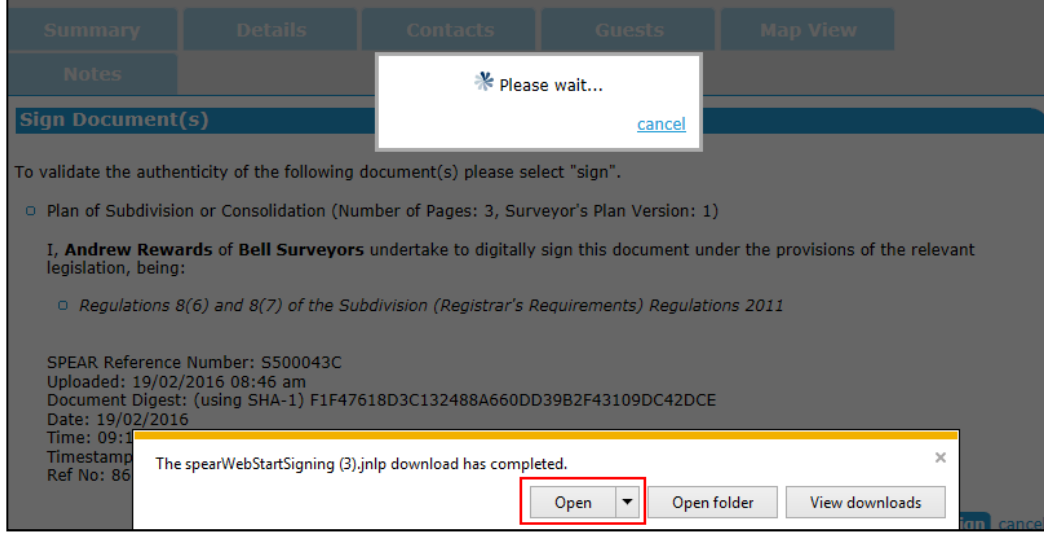

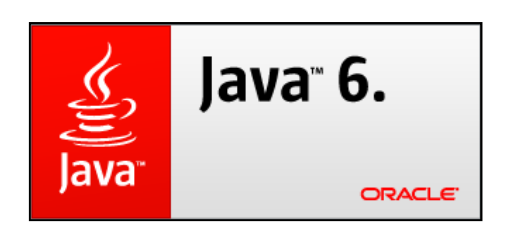

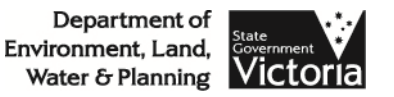

# • The rest of the process is unchanged

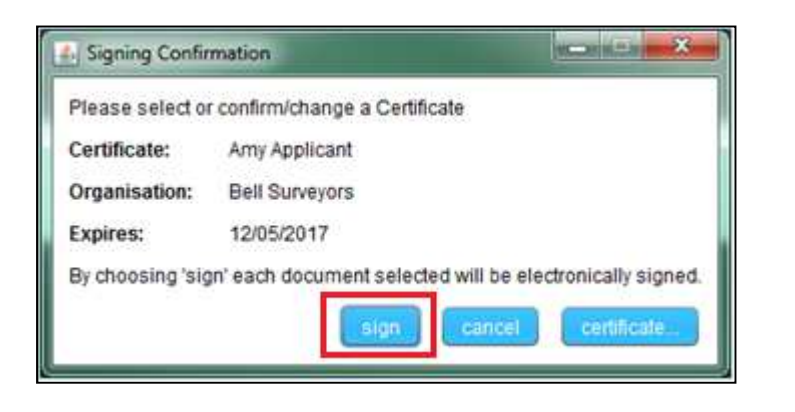

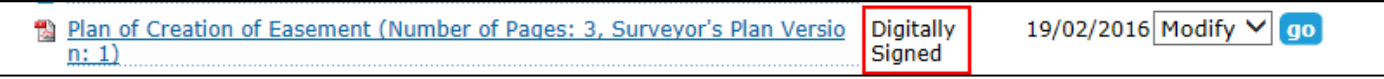

• Once successfully signed, the single-use<br>
signing file can be deleted signing file can be deleted

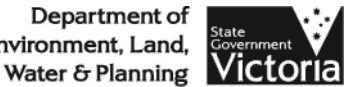

### SPEAR email notifications

- SPEAR email notifications are currently<br>Sent from snear@landexchange vic gov sent from spear@landexchange.vic.gov.au
- From Release 4.3 in April, this will be changing to spear.info@delwp.vic.gov.au
- Any users with email rules will need to<br>ensure they are undated to reflect the i ensure they are updated to reflect the new email address on April 4

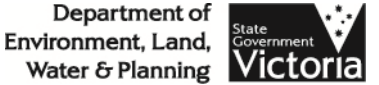

#### Referral responses

- Some Referral Authorities have submitted<br>Requests for Further Information or Requests for Further Information or requests for plan amendment as 'Other Document Type'
- These should be done as part of the RA<br>Response in SPFAR Response in SPEAR
- Click on the action 'Add RA Response'

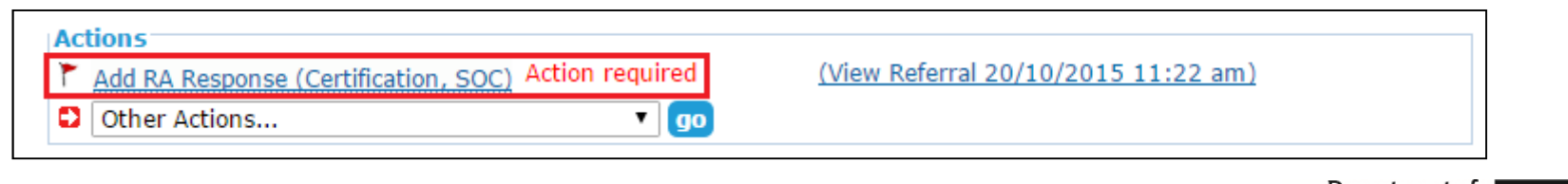

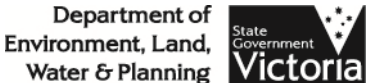

#### Referral responses

## • Select the relevant options

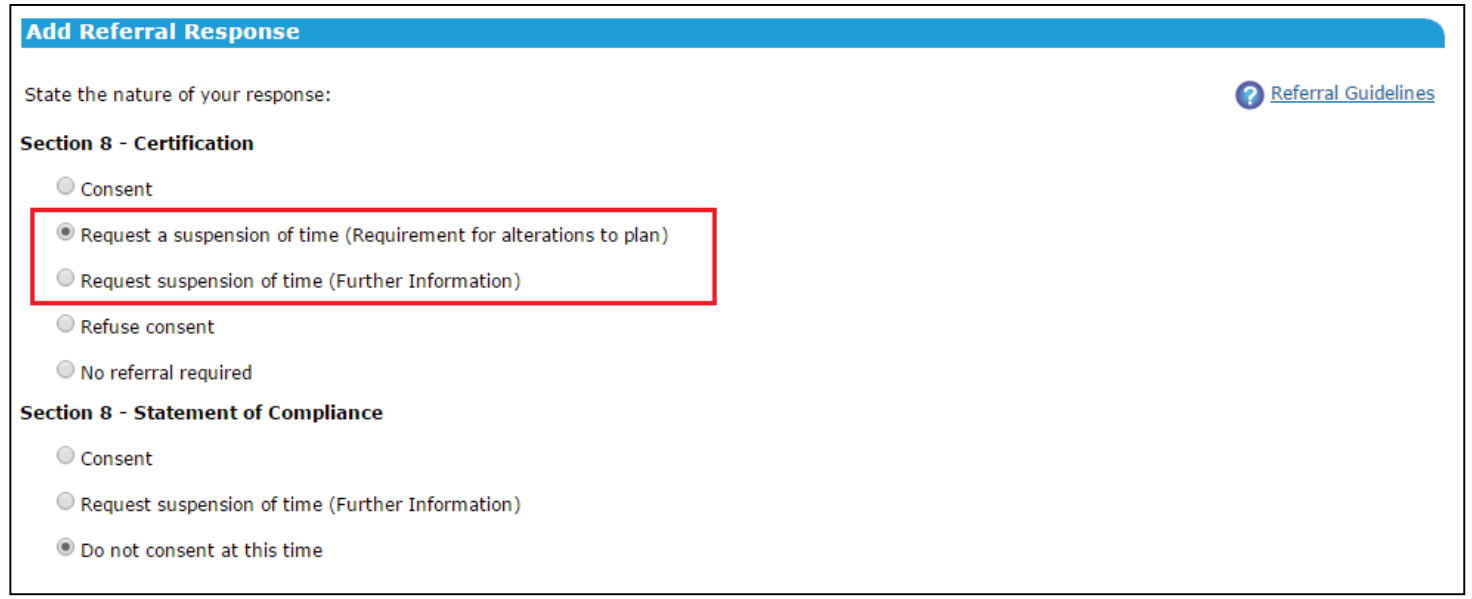

• Enter text or attach letter as required<br>Enter text or attach letter as required

Water & Planning

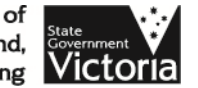

#### Referral responses

- The Applicant Contact will receive a<br>mandatory action to provide the reg mandatory action to provide the requested information or an amended plan
- The Referral Authority can still consent<br>
once this has heen sunnlied once this has been supplied

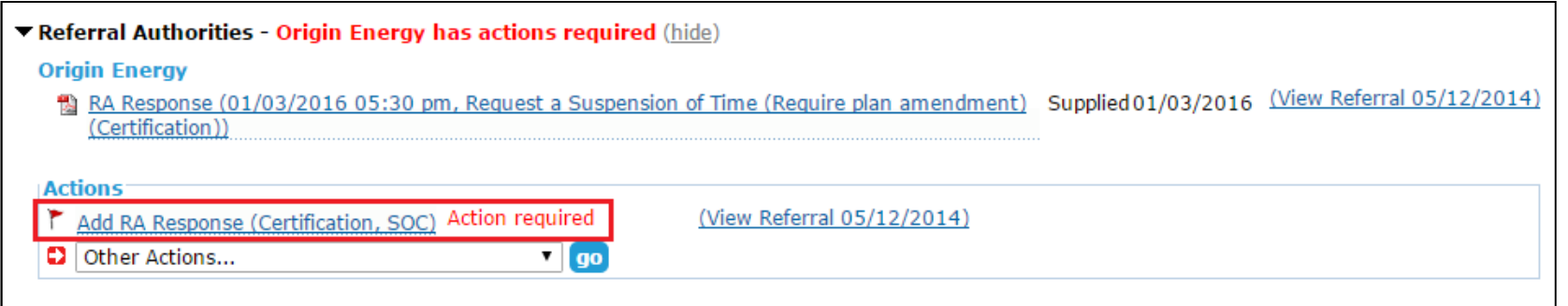

Department of Environment, Land, Water & Planning

#### SPEAR Payments

- Many councils now offer SPEAR Payments<br>hy Westnac by Westpac
- Daily report provided listing payments made with SPEAR reference number
- Lower fees than previous SecurePay system
- Contact the SPEAR Service Desk on 8636<br>3049 or spear info@delwn vic gov au for 3049 or <u>spear.info@delwp.vic.gov.au</u> for more information

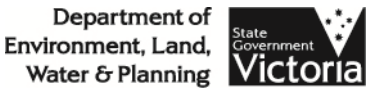

## **Training**

- 2016 quarterly training sessions have<br>heen scheduled (refer to latest SPFAR been scheduled (refer to latest SPEAR Bulletin Feb 2016 or SPEAR website for dates)
- Contact the SPEAR Service Desk on 8636<br>3049 or spear info@delwn vic gov au to 3049 or <u>spear.info@delwp.vic.gov.au</u> to enrol

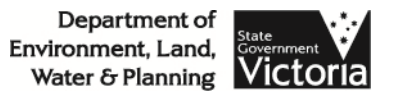

#### Other issues

• Any other user issues?

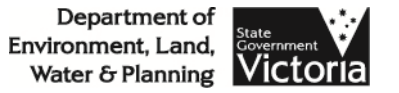

#### Office of Geographic Names - update

#### SPEAR UGM 2016

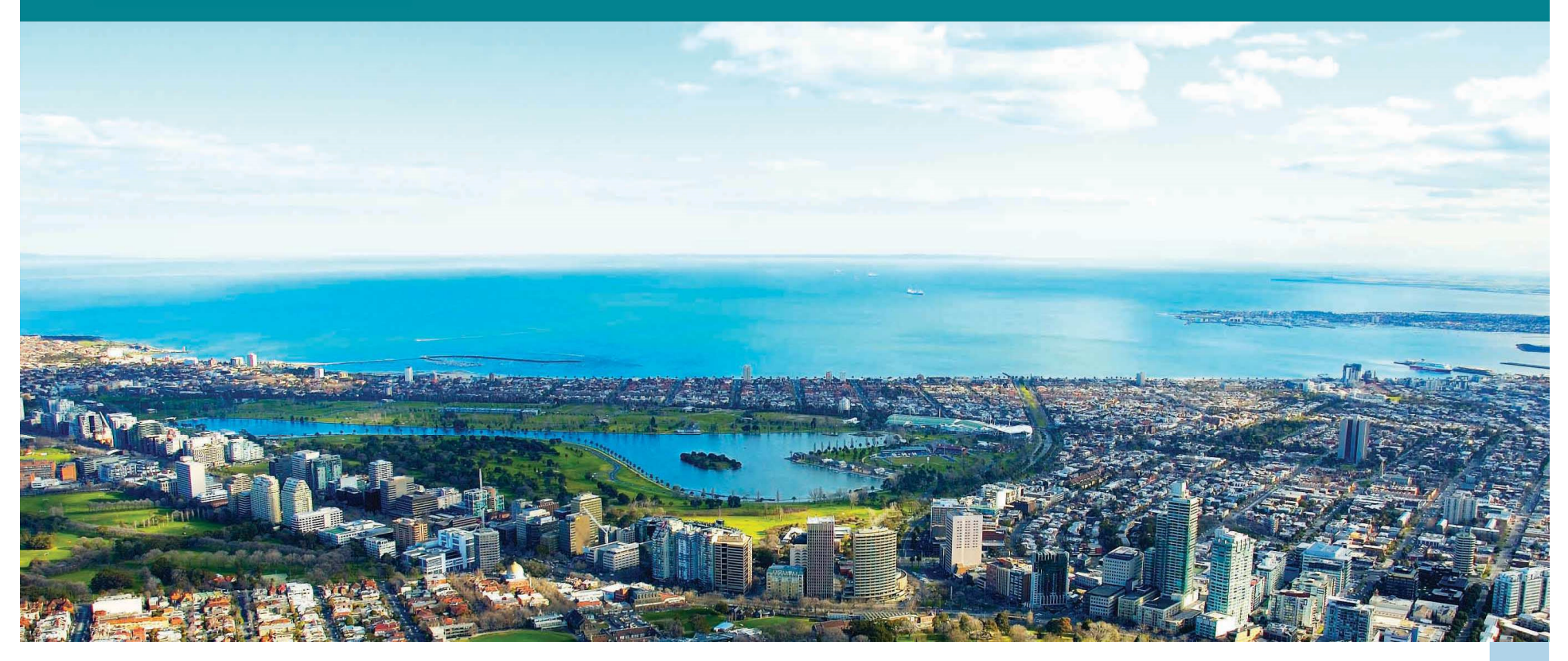

**Department of** Environment, Land, Sovernment

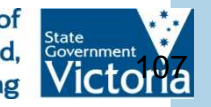

18/03/2016

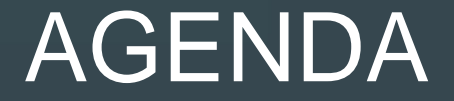

- OGN Stats
- Guidelines Review 2015 Update
- Importance of addressing
# **OGN Stats**

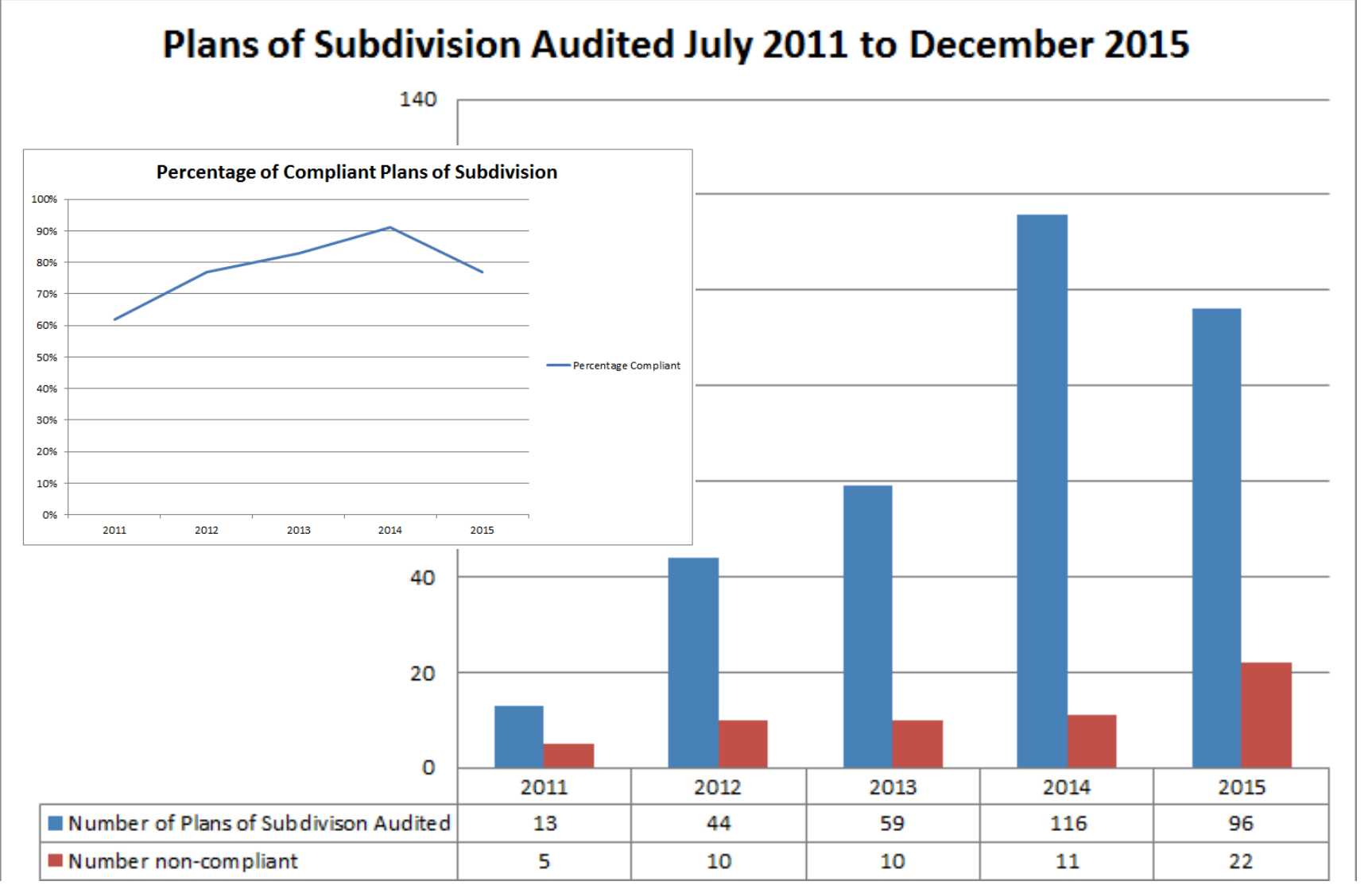

- Principles given their own section
- Roads promoted
- Consultation expanded
- Reduction of duplication within the document
- More advice
- More examples

#### **Contents**

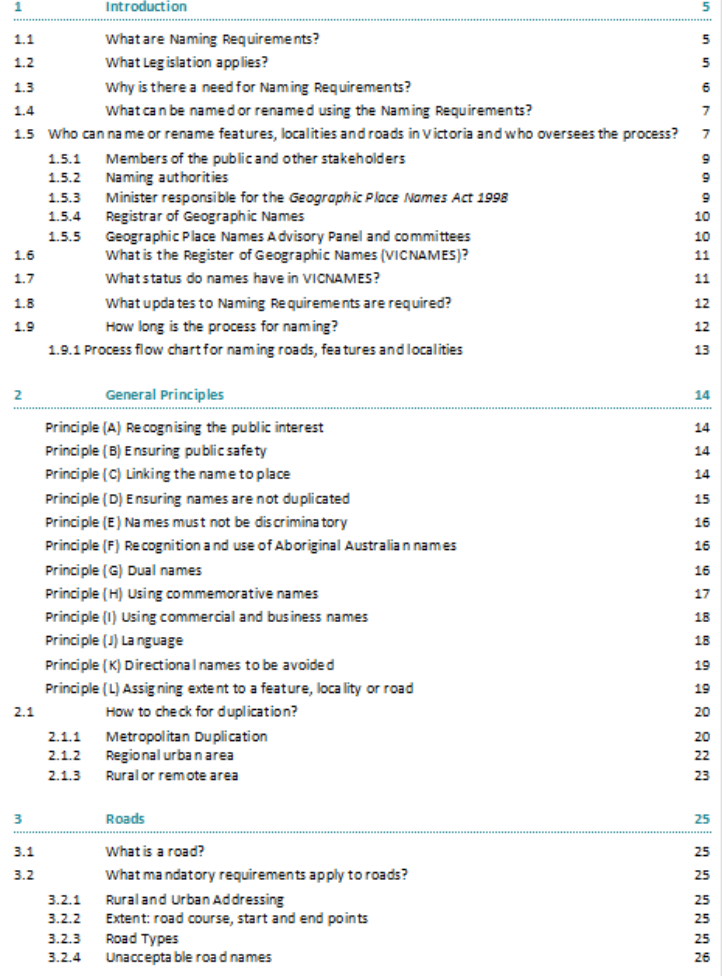

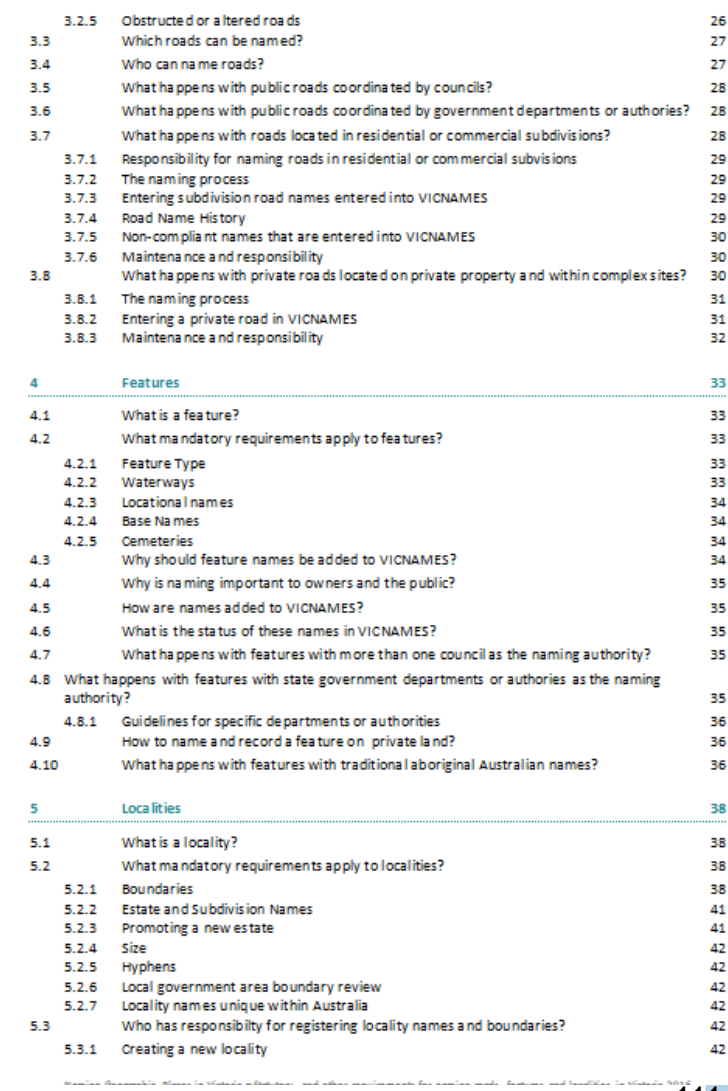

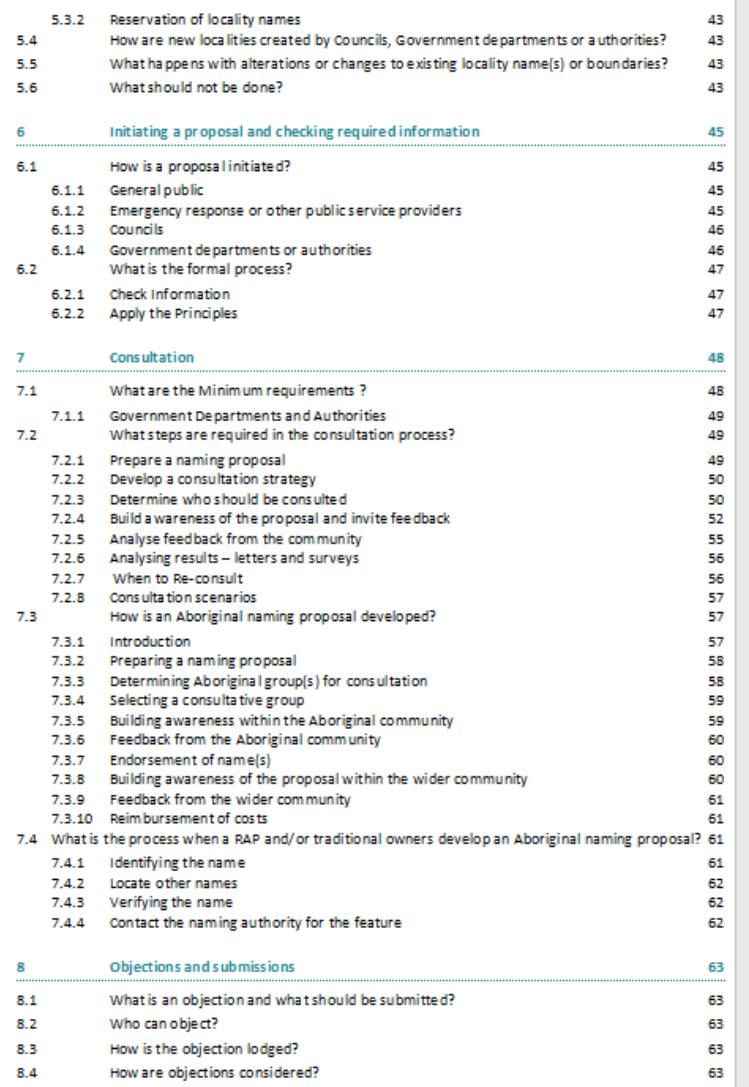

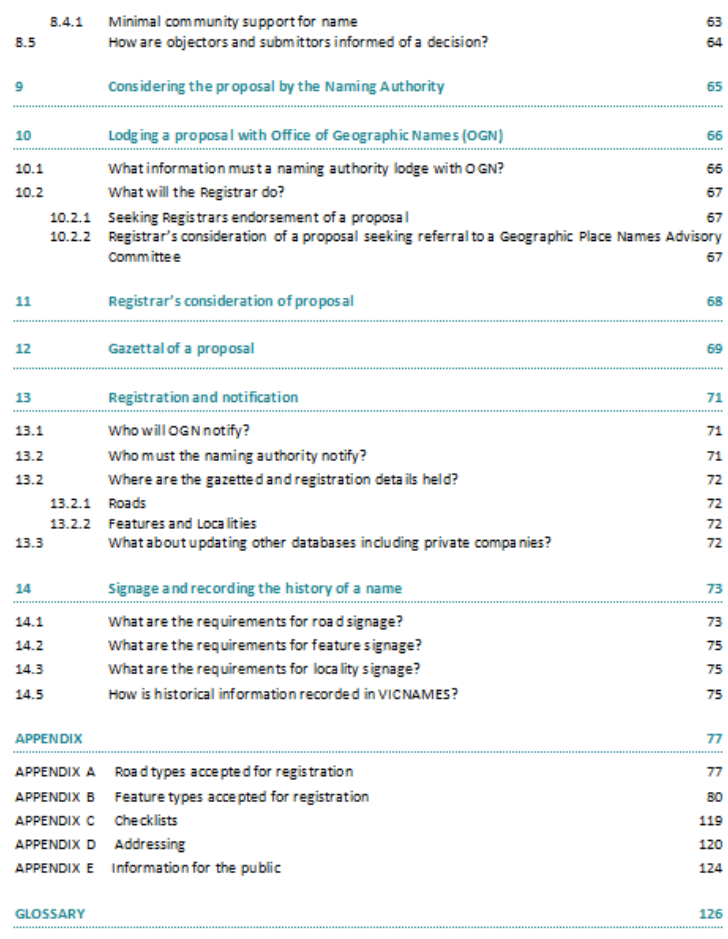

• New name

# **Naming Places in Victoria 2016 - Statutory and other requirements for naming roads, features and localities in Victoria**

- Clamp down on the use of estate names
- **Principle 1(I) Using commercial and business names**
- Current principle: Principle 1G Linking name to place

 Names of private estates should not be applied to features or localities to avoid possible addressing issues in the future.

#### **Proposed amendment:**

#### Principle C Linking name to place

 This principle is particularly relevant to new estates where naming themes can provide a strong link to place. Names of estates which are solely commercial in nature should not be applied to roads, features or localities to avoid possible future issues related to address. Those that have a historical connection to place may be considered.

• **Principle 1(I) Using commercial and business names**

For similar reasons to those outlined in Principle (H), naming authorities should not name places after:

- $\mathcal{L}_{\mathcal{A}}$  , where  $\mathcal{L}_{\mathcal{A}}$  is the set of the set of the set of the set of the set of the set of the set of the set of the set of the set of the set of the set of the set of the set of the set of the set of the Commercial businesses;
- Trade names;
- Estate names (which are solely commercial in nature) and
- Not for profit organisations.

Names of estates which are solely commercial in nature should not be applied to roads, features or localities to avoid possible future issues related to address. Those that have a historical connection to place may be considered.

**Propose new addition is highlighted in red.**

• Road Section: Unacceptable road namesProposed new:

The naming of a road after an estate name which is solely commercial in nature is not allowed .

# Guidelines Review 2015 - Questions

- Do you think addressing should be covered in the Naming Requirements?
- Does any one have problematic addressing examples they would like to provide which can be published as examples?
- Does any one have a particular road extent that is problematic, which can be published as an example?

# Howlong is the process for naming?  $1.9$

Each naming proposal is unique and timelines for completion are guides only.

limited number of residents, ratepayers and businesses, the process may be shorter then described below. If the road, feature or locality is known to a lot of people and is, or will be, used extensively by the wider If a proposed naming, renaming or boundary change is considered to be small-scale and only affects a in community, the process may take longer.

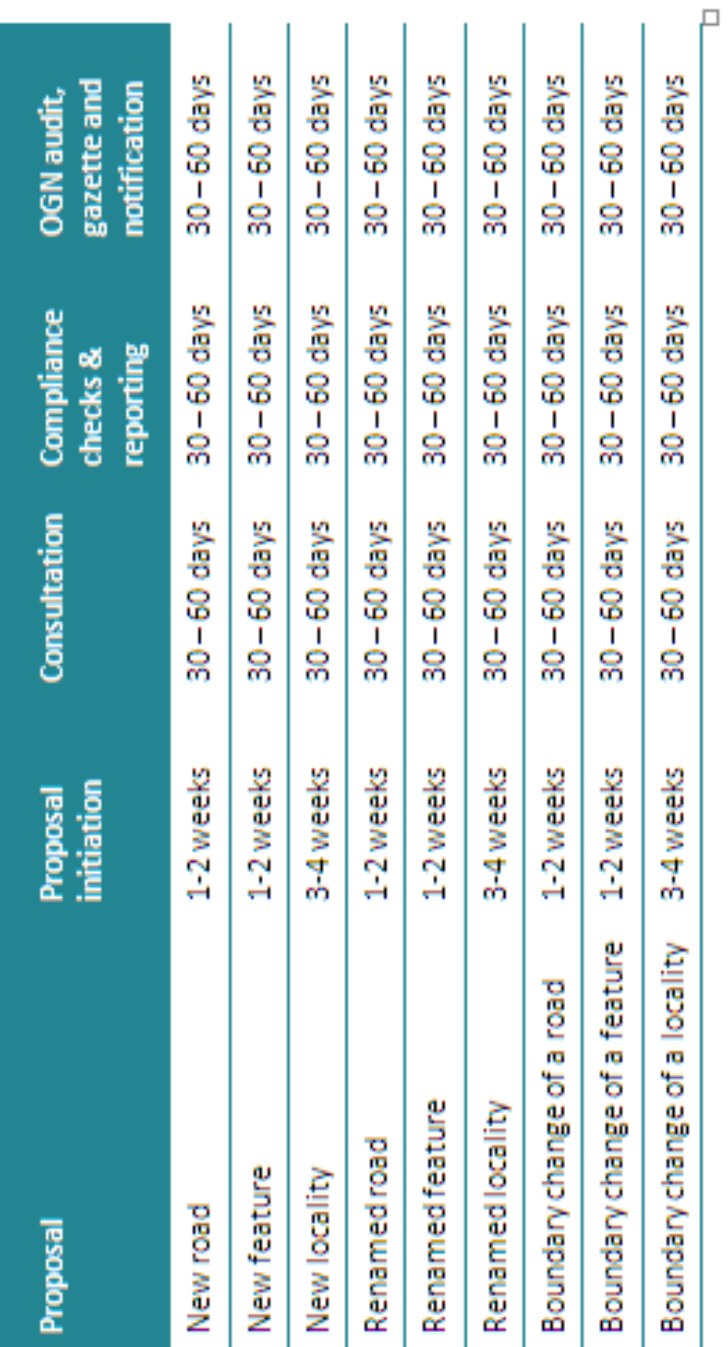

The process can become extended if the naming authority is consulting on multiple names, if objections and appeals are received, and if OGN requires additional information.

# Road and feature signage

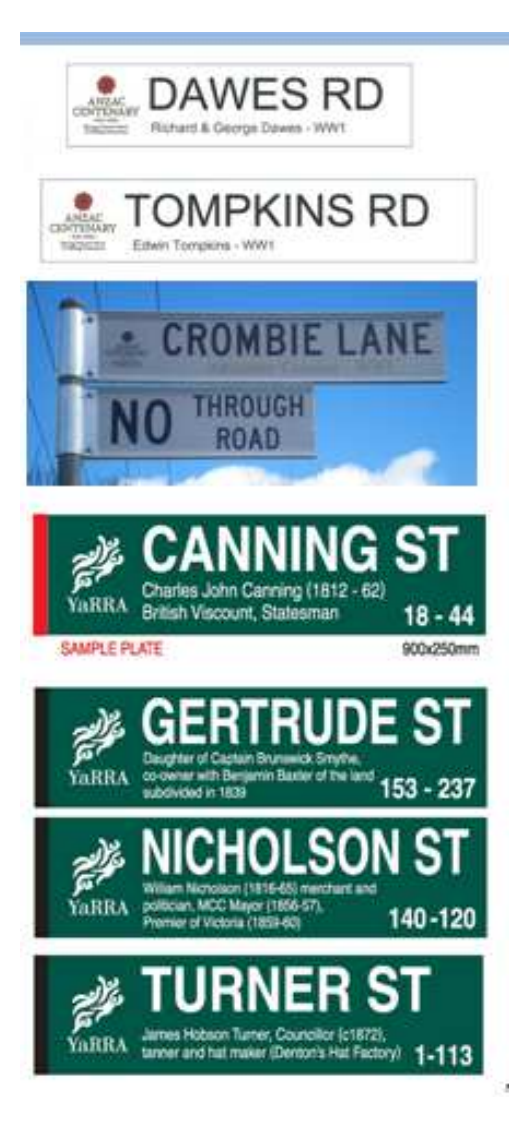

#### PERCY ALBERT TIPPET

Percy, aged 19, was one of the first young men from Wangaratta to enlist in the First AIF; Service No. 483. He was posted to the 6th Infantry Battalion on 19th October 1914 and sailed from Melbourne on HMAT Hororata. On 25th April 1915, Percy was in the initial landings at Gallipoli when he was seriously wounded. He was retrieved and taken to a transport ship for medical attention but unfortunately he did not respond to treatment and died from his wounds on 28th April 1915.

The Tippet family has a long and direct association with the land where the memory of Percy is to be commemorated by naming this land the 'Percy Tippet Reserve'.

> Made possible through the Victorian Government and **Rural City of Wangaratta**

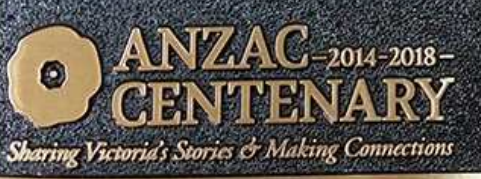

**RURAL CITY OF** WANGARATTA

### **1.9.1 Process flow chart for naming roads, features and localities**

•Consider a name for a road, feature or locality

1

 $\mathcal{P}$ 

3

4

5

6

7

8

•Check for compliance with the Naming Requirements available online (Section 2, 3,  $\overline{4}$  and 5)

•Send in a proposal to the Naming Authority (Section 6)

•Community Consultation (Section 7 and Section 8)

•Check compliance to the Naming Requirements •Consideration of the proposal by the naming authorority (Section 9)•Complete the checklist (APPENDIX C)

•Lodge a proposal with the Office of Geographic Names (Section 10)•Registrars consideration of a proposal (Section 11)

•Approval - gazettal and registration of a proposal (Section 12 and Section 13)

•Signage and recording the history in VICNAMES (Section 14)

# 7.2 What steps are required in the consultation process?

The consultation process involves six steps, which are illustrated in the diagram and described in further detail below:

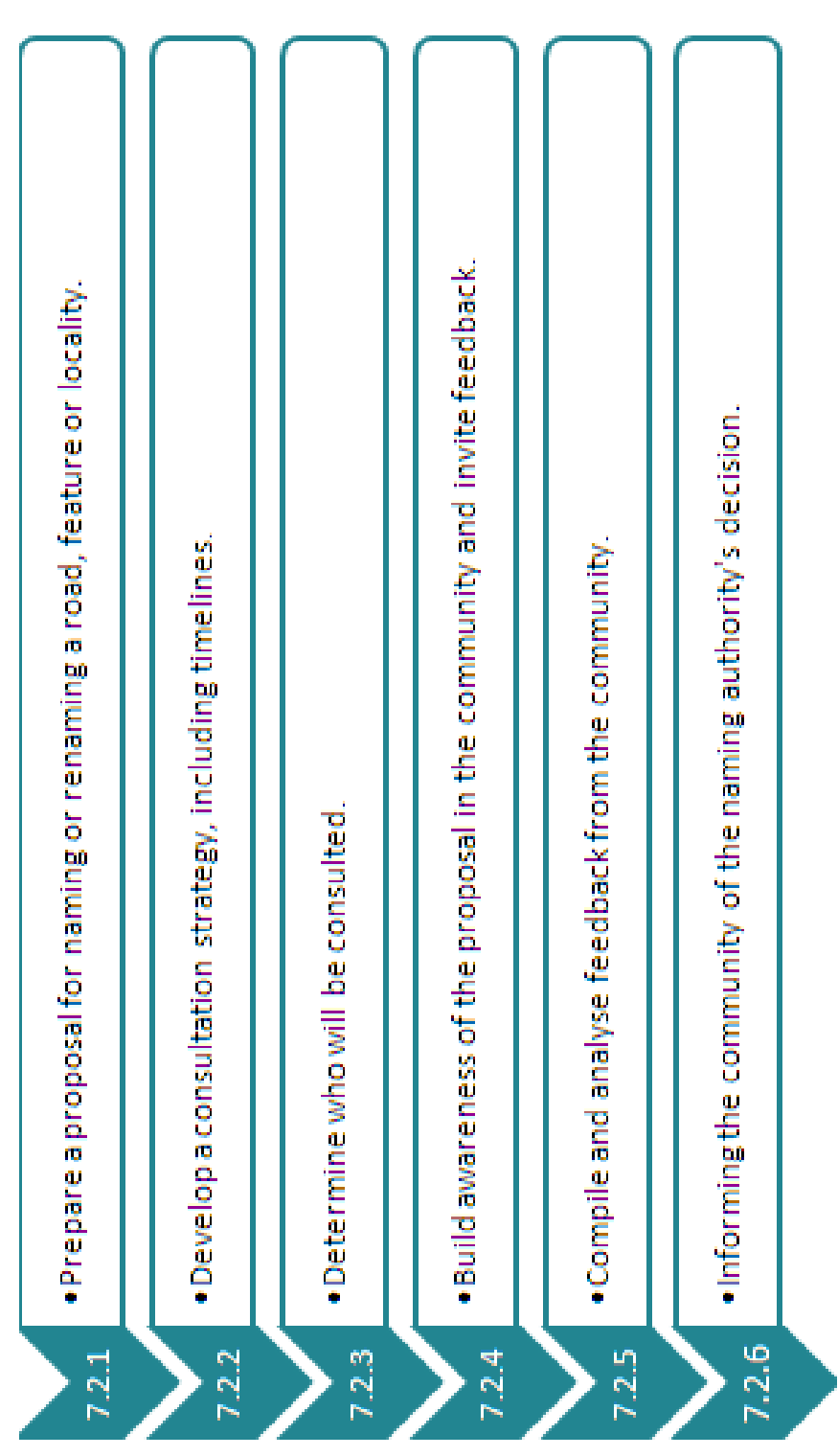

# Notices examples

Section / Con:

#### **Geographic Naming Proposal**

The [insert naming authority name here] is proposing to name/rename a road, feature or locality or amend its boundary.

The road, feature or locality is located at "[enter address and/or map]

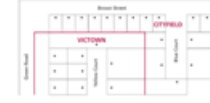

Further information on the name is available at/via. I must provide the proposal on Councils website, include URL1.

#### Geographic Naming Proposal

The [insert naming authority name here] is proposing to name/rename a road, feature or locality or amend its boundary.

This naming/ boundary realignment is needed because ...

[griter in the reason for the change and any background to the name with a link to where further information can be found]

The road, feature or locality is located at ", [enter oddress and/or map]

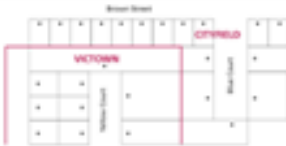

Members of the public may provide feedback on the name / or submit a name nomination(s), by one of the following methods:

- · public meeting (give date, time and venue),
- · phone number.
- · mailing address.
- · email details and
- · website (include URL).

Further information on the name is available at/via. [must provide the proposal on Councils website, include URL].

All name submissions must comply with Naming Geographic Places in Victoria -Statutory and other requirements for naming roads, features and localities in Victoria 2016.

All submissions must be received by (add date) within 30 days of this notice.

# OGN follows the below process when the Registrar considers a name proposal.

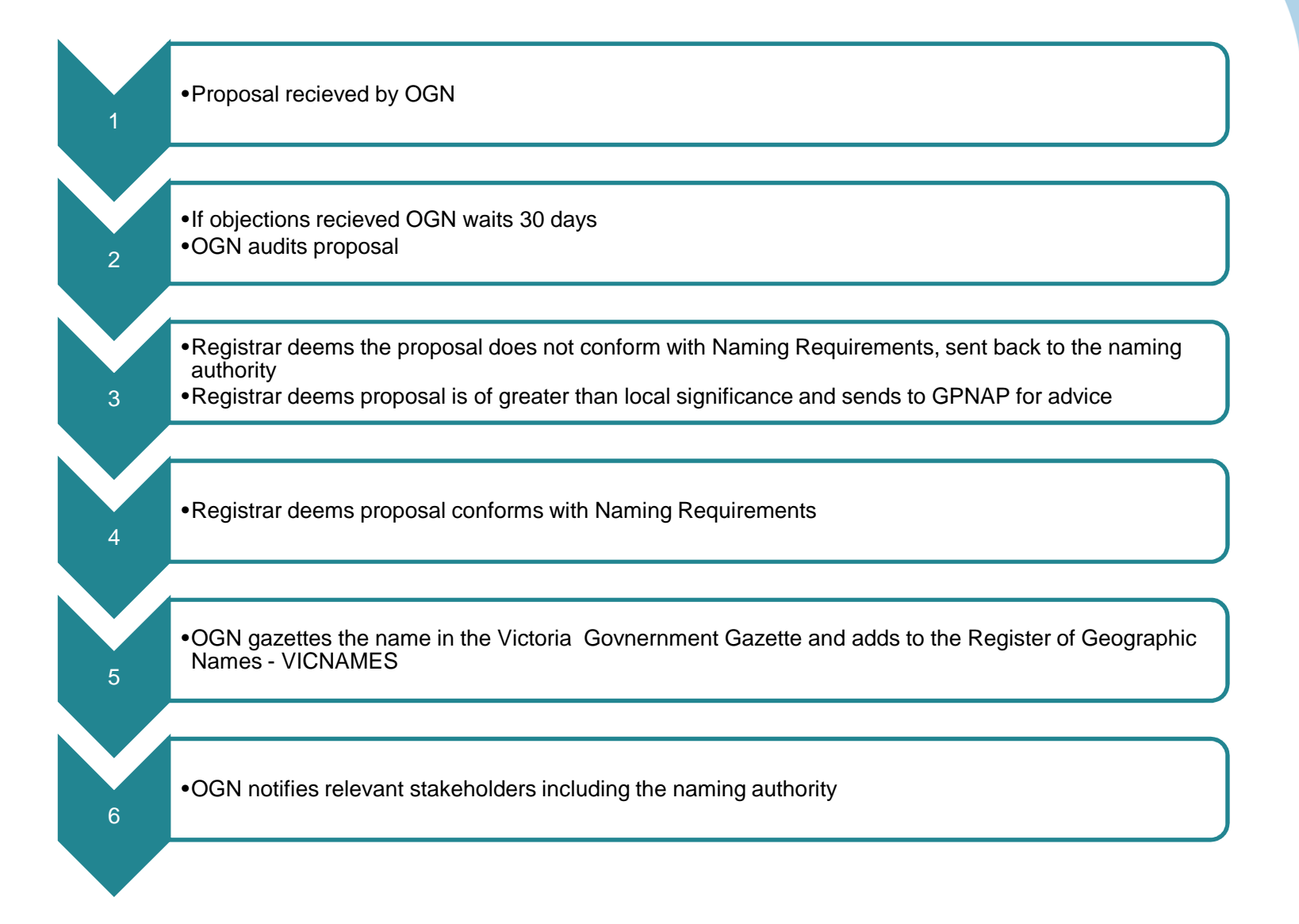

# **Handouts for community**

#### **Geographic Naming**

#### What are the naming requirements?

Naming Geographic Places in Victoria - Statutor and Other Requirements for naming roads teatures and localities in Victoria, 2016 (the Naming Requirements) set out step-hy-step information on naming, renaming or changing the houndaries of roads, features and localities in Victoria. The Naming Requirements replace the Guidelines for Geographic Names 2010 Version

Appropriate naming is essential to identify locations for the provision of emergency service response and the delivery of goods and services to Victorians and visitors to the State. The Naming Requirements are based on onal standards and policies and provide a strong basis for standardised and unambiguous naming procedures across the state.

.<br>They have been developed through detailed<br>consultation with municipal councils, government departments and emergency response and public service provider:

#### Why is there a need for Naming Requirements?

The Naming Requirements provide a structure for ensuring that assigning names to roads, features and localities in Victoria is undertaken in a consistent way for the benefit of the community. Those benefits

- 
- culture;<br>• heritage;<br>• landscape;

. The emergency service response and natural

- disaster relief; continualizations including postal and news
- services-. trade and commerce

www.delwn.vic.gov.au

#### population censuses and statistics a connects clabts and cadastra-

urban and regional planning · environmental management . map and atlas production: and

navigation and tourish The proper naming of any place enables it to be clearly identified to enable a precise location to be determined by emergency services should an<br>emergency arise. This reduces the likelihood of an emergency vehicle being seriously delayed due to inadequate location details with potentially life threatening consequences

What can be named or renamed using the Naming Requirements<sup>2</sup>

Any public or private road, feature or locality within Victoria can be named, renamed or have its boundary changed, using the principles and requirements<br>procedures of the Naming Requirements.

There are many different roads and feature types in Victoria, the responsibility for preparing naming<br>Victoria, the responsibility for preparing naming<br>proposals and submitting them to the Registrar can vary planes rafer to the relevant sections, and Appendixes within the Naming Requirements

#### Who can name or rename roads, features and localities in Victoria, and who oversees the process?

Members of the public are encouraged to participate in the naming proposal by developing and initiating a ore naming proposar by developing and indicating a<br>proposal or responding to a relevant naming authority<br>regarding a naming proposal.

Other stakeholders include emergency service Other stakeholders include emergency service<br>organisations, Australia Post, owner corporations,<br>private institutions, historical societies and other service maticiously, matorical societies and other<br>service providers. They can be involved in the naming<br>process in three ways:

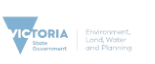

#### **Geographic Naming**

#### . propose a name or boundary for a road. feature or locality to the responsible naming authority; abulonly,<br>alert a naming authority and the Registrar to an irona with an avisting name or houndary for a road, feature or locality and request that the

matter be investigated: and comment on whether a naming, renaming or<br>boundary change proposal conforms with the Naming Requirements.

The proposal needs to be submitted to the naming<br>authority responsible for the area in/across which the road, feature or locality is situated - it is important, to noad, teature or locality is situated = it is important... should be contacted for advice because individual naming principles, may need to be applied.

#### Who should be consulted? There are two types of community, groups to co

with regarding a naming, renaming or boundary change proposal: the immediate community: people who I work within the area and owners of proper businesses: which includes residents, rated and businesses within the immediate area d and businesses widow the and

the extended community which includes residents, ratepayers and businesses surrout<br>the area directly affected by the proposal; are visitor groups to the area(shopp ars tourist risitor groups to the area(shoppers, to:<br>recreational or dining visitors etc.); and eovernment or non-eovernment organisat an interest in or who service the area (Abc ssociations, local historical societies and en individual historians, service clubs such as L Clubs and Rotary Clubs, Country Women's Associations, farmers groups, Country Fire Authority or State Emergency Service brigad school parents associations. Probus clubs, se citizens centres, ethnic associations, etc.)

#### How a naming authority may build awareness of a proposal and invite feedback

- The following m nethods can be used to build awarenes: of the proposal to invite feedback  $\bullet$  - potions in powerconnect
	- letters to the immediate or extende community
	- e surveys (for use only with the immediate
	- internet sites & Social media · public meetings

#### What is an objection? An objection is a way for members of the community

to inform the naming authority that one or more persons disagrees with a naming or renaming proposal

#### **Geographic Naming**

#### Guide for the public

#### Council has contacted me...

set our step-oy-step information on naming, remanni<br>or changing the boundaries of roads, features and<br>localities in Victoria. This guide will assist you in<br>responding appropriately and understanding your

Any public or private road, feature or locality within

**Naming Requirements?** 

Other stakeholders include emergency service<br>organisations, Australia Post, owner corporations, private institutions historical societies and other private insultorius, filstorical societies and other<br>service providers. They can be involved in the naming<br>process in three ways: .<br>our local Council has contacted you to seek your! input on a naming proposal. The proposal may propose a name or boundary for a road, feature or

directly affect you, i.e. your address number, road locality to the responsible naming authority;<br>alert a naming authority and the Registrar to an name or locality might be changing. Or the proposal may indirectly affect you, i.e. a new road issue with an existing name or boundary for a road,<br>feature or locality and request that the matter be s being named or renamed, a bridge or park is being named or renamed.

investigated; and comment on whether a naming, renaming or Naming Geographic Places in Victoria - Statutory and boundary change proposal conforms with the<br>Naming Requirements. Other Requirements for naming roads, features and localities in Victoria, 2016 (the Naming Requirements)<br>set out step-by-step information on naming, renaming

The proposal needs to be submitted to the naming authority responsible for the area in/across which the road, feature or locality is situated - it is important to note that the council(s) or relevant naming authority should be contacted for advice because individual<br>naming principles may need to be applied. What can be named or renamed using the

#### Who should be consulted? There are two types of community groups to consult

affected by the proposal; and

the extended community, which includes

recreational or dining visitors etc.); and

government or non-government organisations with

government or non-government organisations with<br>an interest in or who service the area (Aboriginal<br>associations, local historical societies and eminent

individual historians, service clubs such as Lions

Nichora can be named, renamed or have its boundary<br>changed, using the principles and requirements<br>procedures of the Naming Requirements. with regarding a naming, renaming or boundary change proposal:<br>• the immediate con There are many different roads and feature types in work within the area and owners of properties or businesses; which includes residents, ratepayers<br>and businesses within the immediate area directly

Victoria, the responsibility for preparing naming<br>proposals and submitting them to the Registrar of Geographic Names can vary, please refer to the<br>relevant sections and Appendixes within the Naming Requirements.

#### Who can name or rename roads, features and localities in Victoria, and who

oversees the process? Members of the public are encouraged to participate in the naming proposal by developing and initiating a<br>proposal or responding to a relevant naming authority regarding a naming proposal.

www.delwp.vic.gov.au

rights

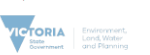

nmunity: people who live and

#### Geographic Naming

Clubs and Rotary Clubs, Country Women's<br>Associations, farmers groups, Country Fire Authority or State Emergency Service brigades,<br>school parents associations. Probus clubs, senio citizens centres, ethnic associations, etc.).

#### I support the proposal, what can I do?

You can respond to the municipal council via the nethod outline in the notification of the change, this<br>method outline in the notification of the change, this method butthe in the hotmation of the change,

#### I support the proposal, but do not support the proposed name or boundaries, what

can I do? You can respond to the municipal council via the method outline in the notification of the change, this<br>may see you writing a letter or email of support and indicate your objection to the name and/or provide alternative names or boundaries

Council may not be requesting for submissions of names, you need to check the wording of the

notification to you.

#### I do not support the proposal, what can I

The Naming Requirements provide the opportunity to object directly to the Council.

to inform the naming authority that one or more persons disagrees with a naming or renaming proposal

mainling, renaming or boundary change proposal during<br>the public consultation period administered by the<br>relevant naming authority. Objections must be lodged directly with the naming authority within the 30 days

#### **Considering objections**

Any objections received during the public consultation<br>period must be given consideration by the naming authority

#### Council is continuing with the proposal which I do not support, what can I do? The only recourse now is to appeal the decision of the Council to the Registrar of Geographic Names

In cases of the Council accepting the proposal, the letter to objectors also needs to include details of how they can appeal to the Registrar. An appeal may only be made if the objector can demonstrate that either . the naming authority did not consider the

objections during its deliberations: or . the proposal does not reasonably conform to the

principles and mandatory requirements of these naming requirements

A letter to objector needs to indicate that an appeal to the Registrar must be lodged within 30 days of the<br>Council accepting the proposal and/or sending the<br>letter to the objector (whichever is later).

All appeals must be made in writing and sent to the All appeals must be made in writing and sent to the<br>Registrar of Geographic Names, Office of Geographic<br>Names, DSE, PO BOX 500, East Melbourne, Victoria 3002 or via email to geo.names@delwp.gov.vic.au

#### What is an objection?

An objection is a way for members of the community

Any person or organisation can lodge objections to a

allocated for feedback

**Lodging objections** 

residents, ratepayers and businesses surrounding the area directly affected by the proposal; any<br>visitor groups to the area(shoppers, tourists,

# Guidelines Review 2015 – update and next steps

- Workshops **Complete**
- Survey/ request for comments Complete
- Draft Naming requirements April open for six

weeks

June/July

December

- Publication 2016
- Promotion August -

# Names and addresses underpin service delivery and emergency dispatch

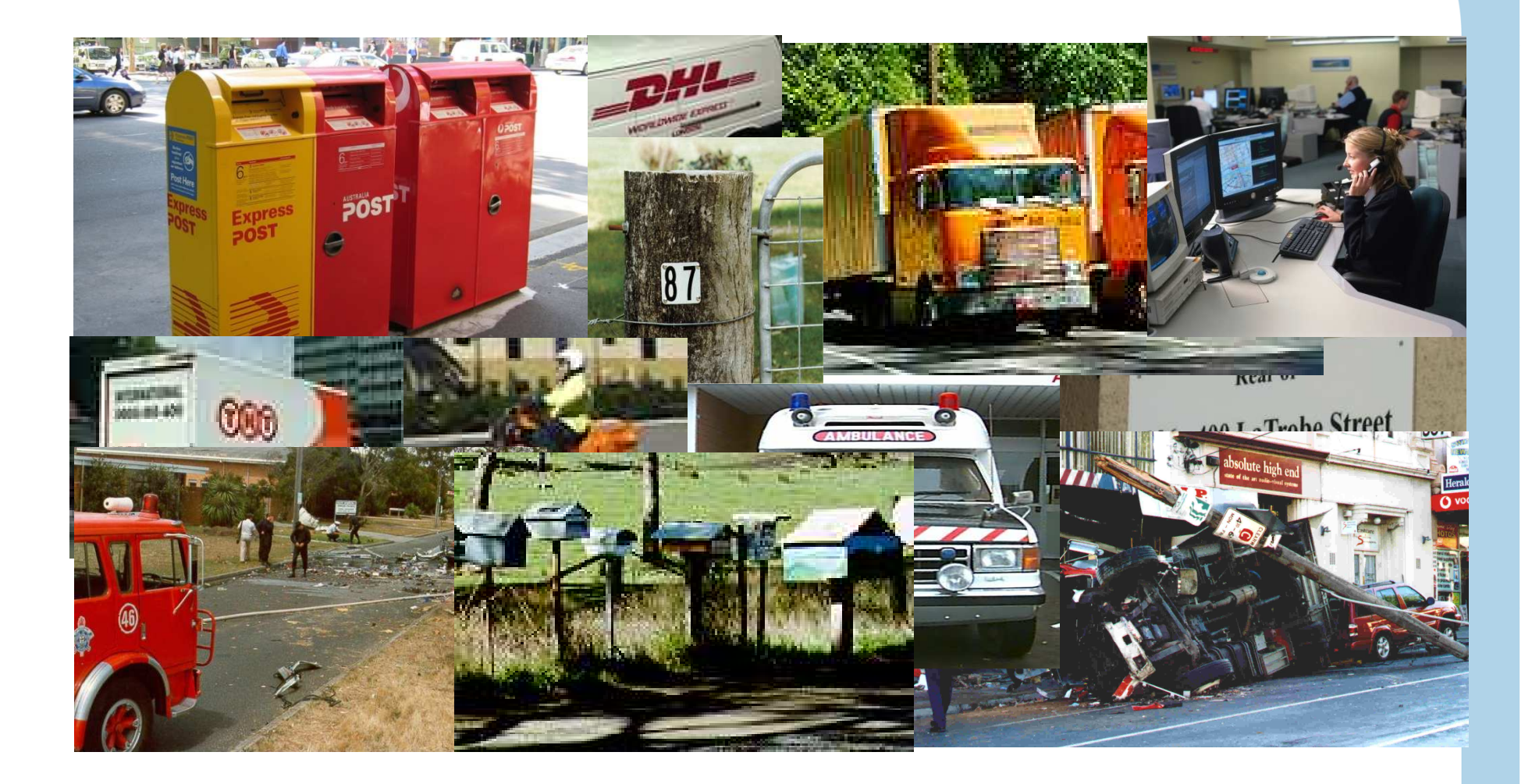

# Questions & Thanks

#### SPEAR UGM 2016

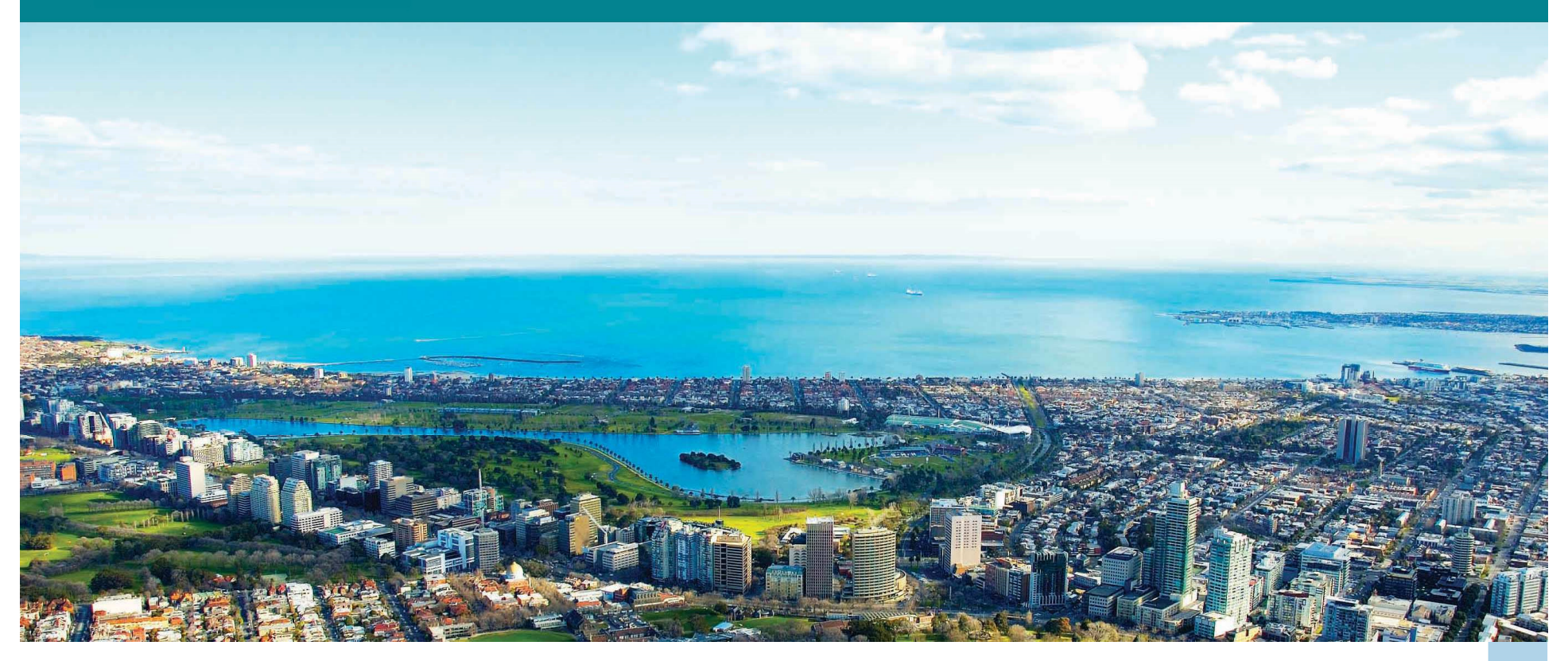

Department of Environment, Land, State Covernment

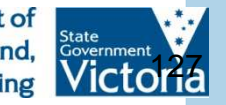

18/03/2016

# Lunch

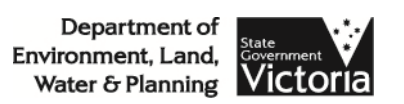